# Dell™ XPS™ 8500 Príručka majiteľa

**Regula**č**ný model: D03M Regula**č**ný typ: D03M005** 

www.dell.com | support.dell.com/manuals

#### **Poznámky, varovania a výstrahy**

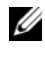

**POZNÁMKA: POZNÁMKA uvádza dôležité informácie, ktoré umožňujú** lepšie využitie výrobku.

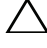

**VAROVANIE: VAROVANIE ozna**č**uje možné poškodenie hardvéru alebo stratu údajov a uvádza, ako sa vyhnú**ť **problému.**

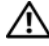

**VÝSTRAHA: VÝSTRAHA ozna**č**uje potenciálne riziko vecných škôd, zranení osôb alebo smrti.**

**2012 - 10 Rev. A01**

\_\_\_\_\_\_\_\_\_\_\_\_\_\_\_\_\_\_\_\_

**<sup>© 2012</sup> Dell Inc. Všetky práva vyhradené.**

Ochranné známky používané v tomto texte: Dell™, logo DELL a XPS™ sú ochranné známky spoločnosti Dell Inc.; Microsoft®, Windows® a logo tlačidla štart systému Windows sú ochranné známky alebo registrované ochranné známky spoločnosti Microsoft Corporation v Spojených štátoch a/alebo v iných krajinách. Bluetooth® je registrovaná ochranná známka, ktorú vlastní spoločnosť Bluetooth SIG, Inc. a spoločnosť Dell ju používa na základe licencie;

## **Obsah**

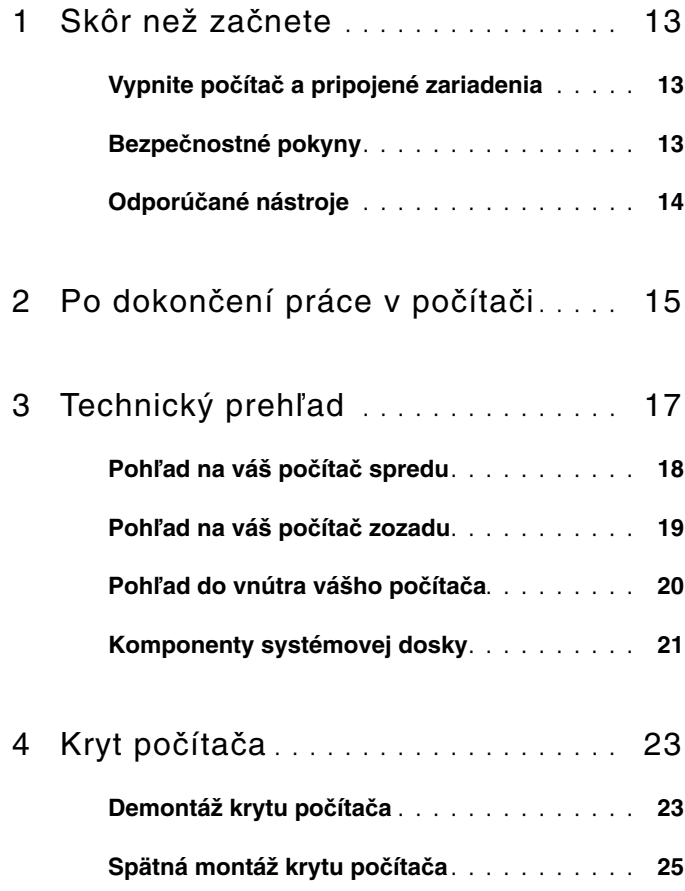

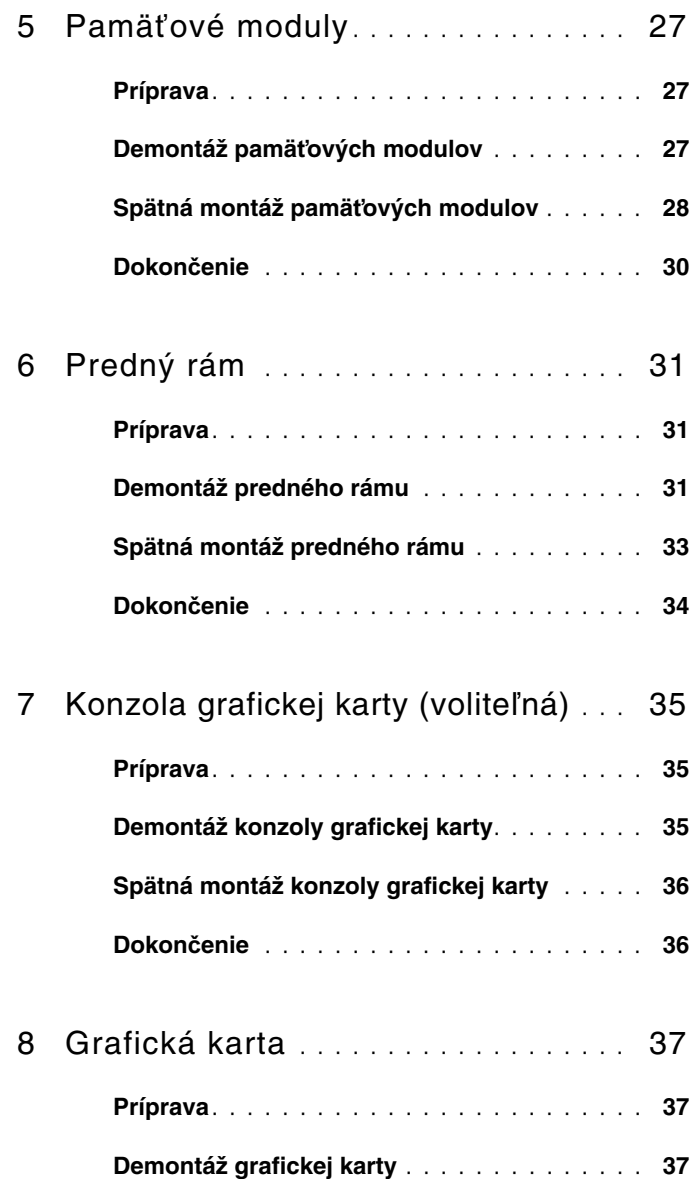

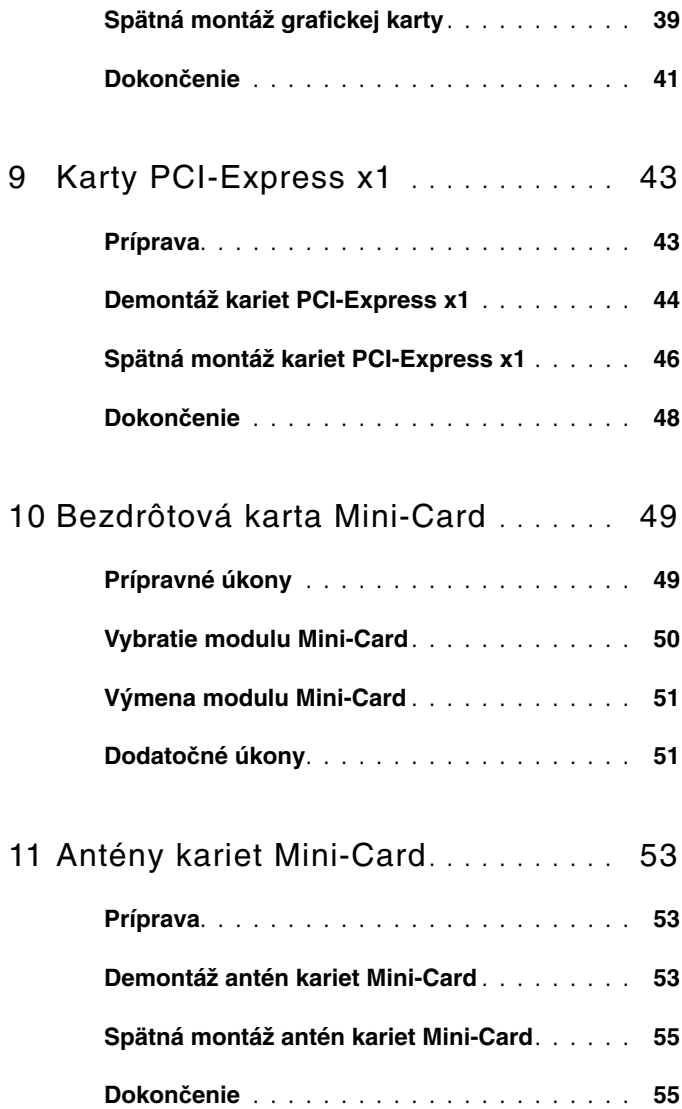

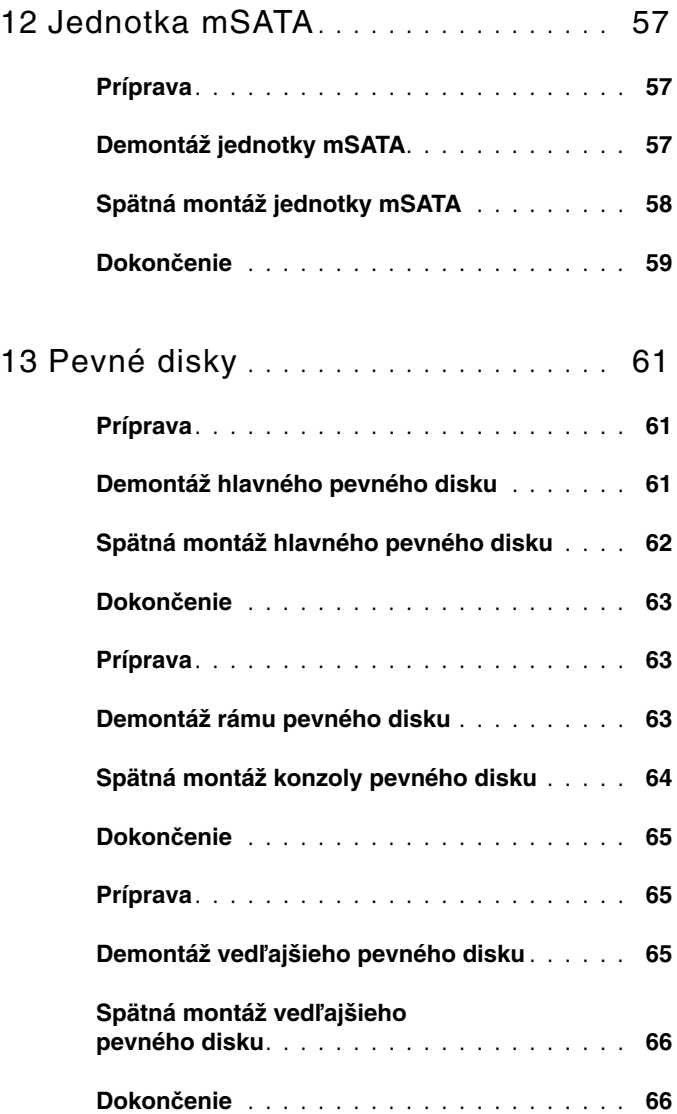

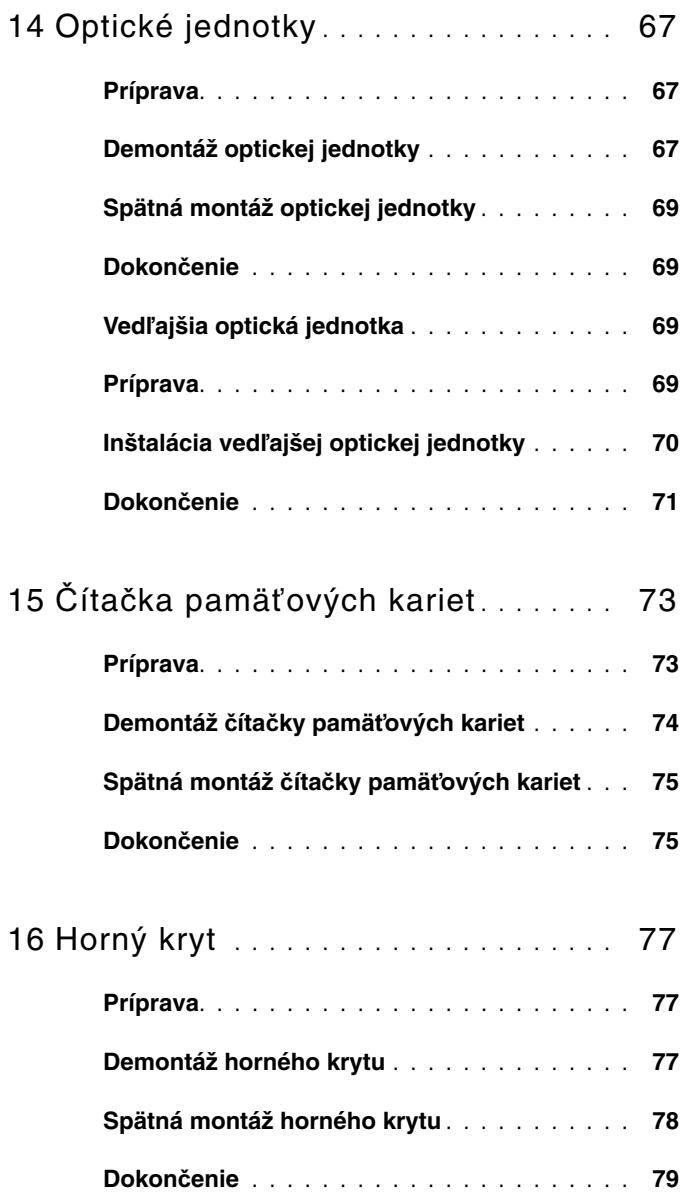

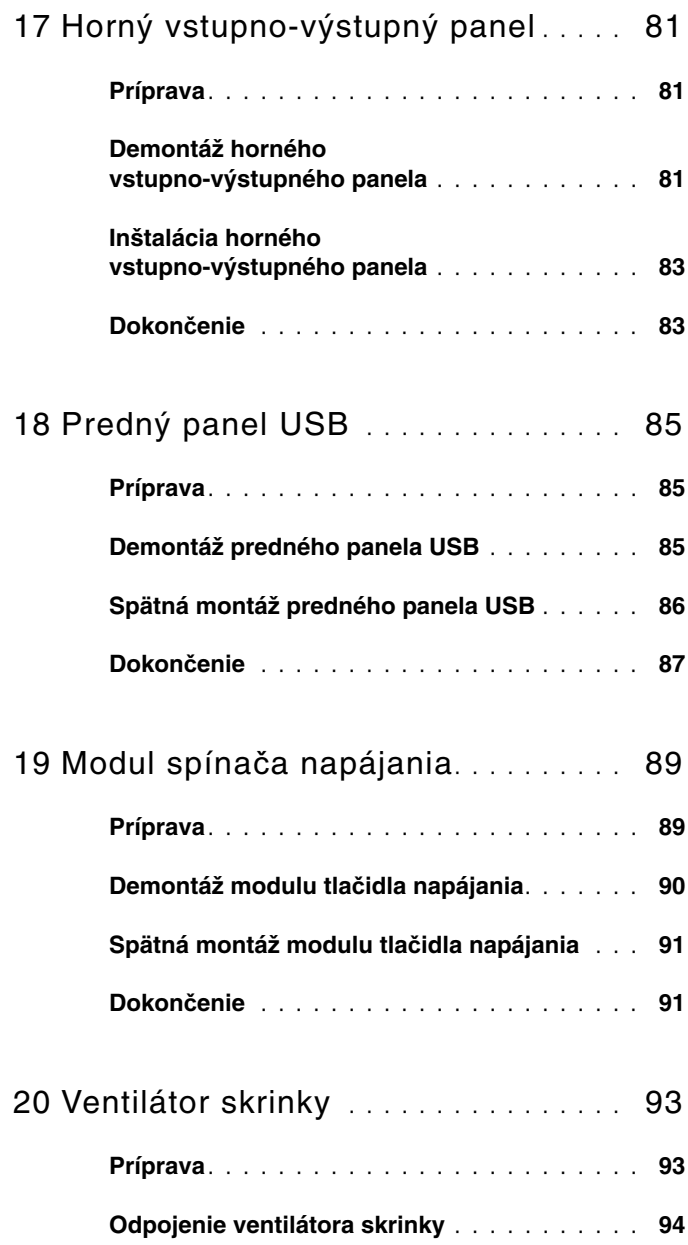

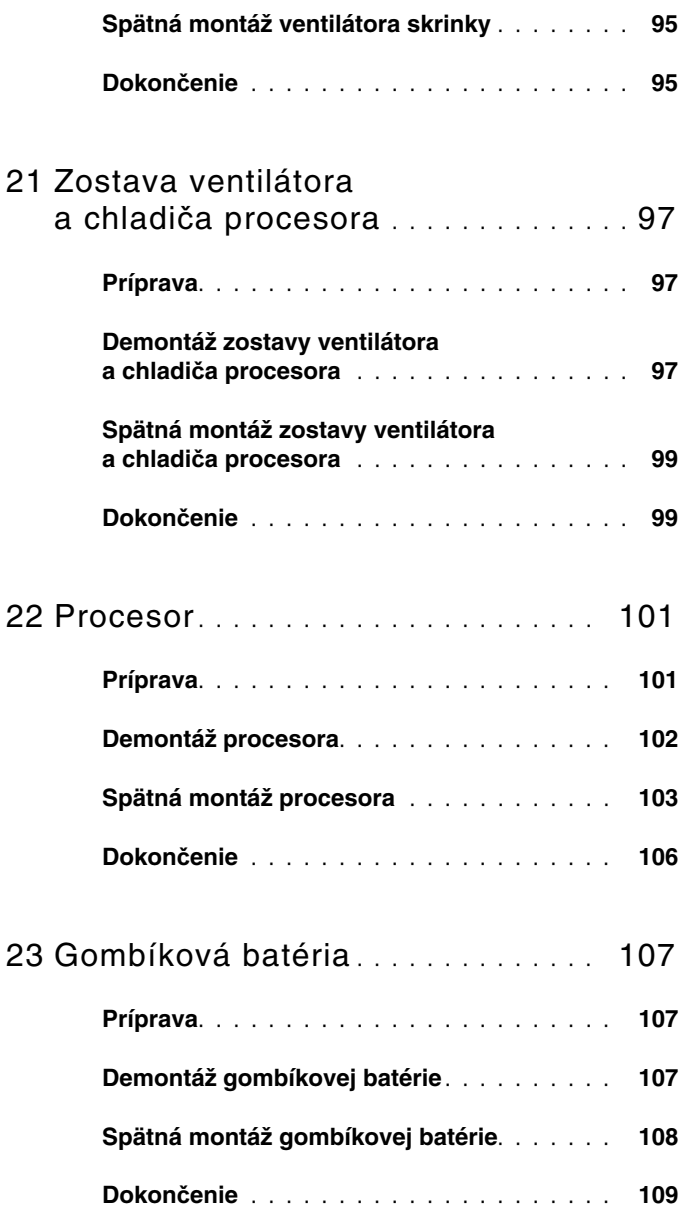

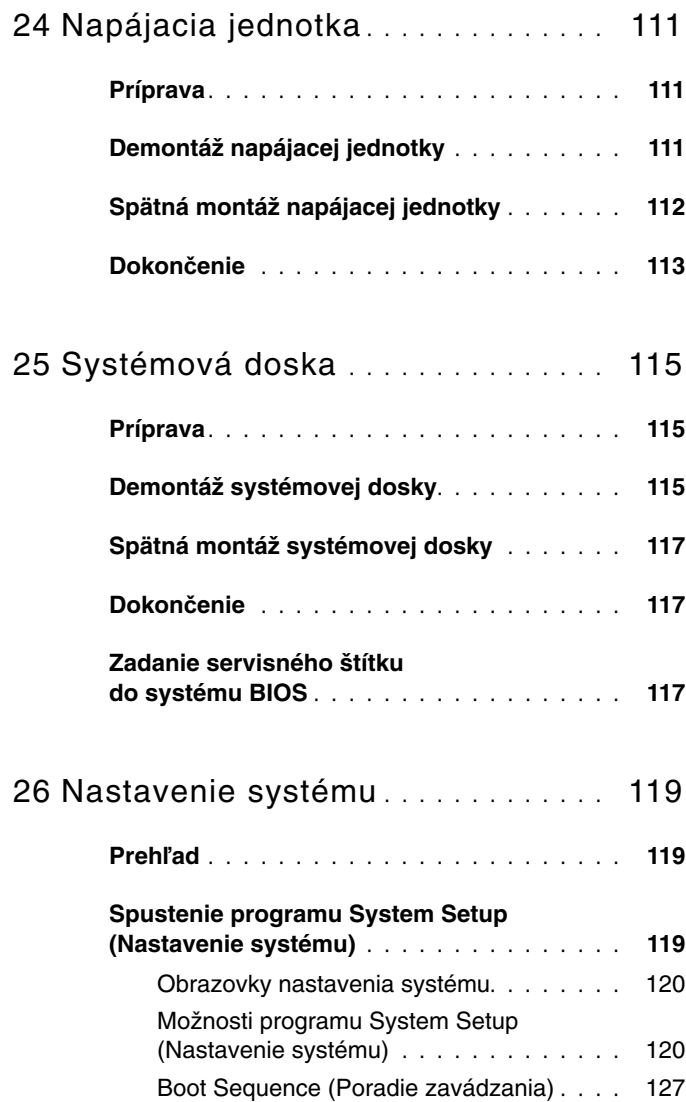

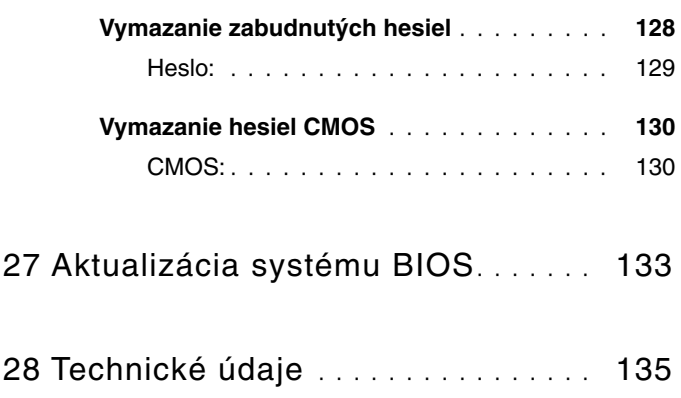

## <span id="page-12-3"></span><span id="page-12-0"></span>**Skôr než za**č**nete**

#### <span id="page-12-1"></span>**Vypnite po**č**íta**č **a pripojené zariadenia**

**VAROVANIE: Predtým, než vypnete po**č**íta**č**, si uložte a zatvorte všetky otvorené súbory a zatvorte všetky otvorené programy, aby ste zabránili strate údajov.**

- 1 Uložte a zatvorte všetky otvorené súbory a ukončite všetky otvorené programy.
- 2 Postupujte podľa pokynov pre vypnutie počítača na základe nainštalovaného operačného systému.
	- *Windows 8:* Presuňte ukazovateľ myši do pravého horného alebo pravého dolného rohu obrazovky, aby ste otvorili postranný panel s ovládacími tlačidlami. Potom kliknite na možnosti **Nastavenia**→ **Výkon**→ **Vypnú**ť.
	- *Windows 7:* Kliknite na tlačidlá **Štart** a **Vypnú**ť.

Microsoft Windows sa ukončí a počítač sa vypne.

<span id="page-12-2"></span>**POZNÁMKA:** Ak používate iný operačný systém, prečítajte si pokyny na vypnutie v dokumentácii svojho operačného systému.

- 3 Odpojte počítač a všetky pripojené zariadenia z elektrických zásuviek.
- 4 Z počítača odpojte všetky telefónne káble, sieťové káble a pripojené zariadenia.
- 5 Stlačením a podržaním hlavného spínača odpojeného počítača uzemnite systémovú dosku.

#### **Bezpe**č**nostné pokyny**

Dodržiavaním nasledujúcich bezpečnostných pokynov sa môžete vyhnúť možnému poškodeniu počítača a zaistiť si svoju osobnú bezpečnosť.

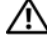

**VÝSTRAHA: Pred prácou vnútri po**č**íta**č**a si pre**č**ítajte bezpe**č**nostné pokyny, ktoré ste dostali s vaším po**č**íta**č**om.** Ď**alšie informácie o bezpe**č**nosti a overených postupoch nájdete na stránke so zákonnými požiadavkami na adrese dell.com/regulatory\_compliance.**

**VÝSTRAHA: Odpojte všetky napájacie zdroje pred otvorením krytu alebo panelov. Po dokon**č**ení práce vo vnútri po**č**íta**č**a, vrá**ť**te všetky kryty, panely a skrutky pred pripojením k napájaciemu zdroju.**

**VAROVANIE: Uistite sa, že je pracovná plocha rovná a** č**istá, aby ste zabránili poškodeniu po**č**íta**č**a.**

**VAROVANIE: Komponenty a karty uchopte za hrany, a nedotýkajte sa kolíkov a kontaktov, aby ste sa vyhli ich poškodeniu.**

**VAROVANIE: Odníma**ť **kryt po**č**íta**č**a a zasahova**ť **do komponentov vnútri po**č**íta**č**a je oprávnený iba certifikovaný servisný technik. Úplné informácie o bezpe**č**nostných opatreniach, práci vnútri po**č**íta**č**a a ochrane pred elektrostatickým výbojom nájdete v bezpe**č**nostných pokynoch.**

**VAROVANIE: Než sa dotknete akéhoko**ľ**vek komponentu vo vnútri po**č**íta**č**a, uzemnite sa dotykom nenatretého kovového povrchu – napríklad sa dotknite kovovej zadnej** č**asti po**č**íta**č**a. Po**č**as práce sa pravidelne dotýkajte nenatretého kovového povrchu, aby ste odviedli statickú elektrinu, ktorá by mohla poškodi**ť **vnútorné sú**č**iastky.**

<span id="page-13-0"></span>**VAROVANIE: Ak odpájate kábel, potiahnite ho za prípojku alebo pevnú** ť**ahaciu úchytku, ale nie za samotný kábel. Niektoré káble majú konektory s poistnými zarážkami alebo ru**č**nými skrutkami, ktoré musíte uvo**ľ**ni**ť **pred odpojením kábla. Ke**ď **odpájate káble,**  ť**ahajte ich v rovnom smere, aby ste zabránili ohnutiu kolíkov konektora. Ke**ď **pripájate kábel, presved**č**te sa, že konektory a porty sú správne orientované a zarovnané.**

**VAROVANIE: Ak chcete odpoji**ť **sie**ť**ový kábel, najskôr odpojte kábel z po**č**íta**č**a a potom ho odpojte zo sie**ť**ového zariadenia.**

#### **Odporú**č**ané nástroje**

Postupy uvedené v tomto dokumente môžu vyžadovať použitie nasledujúcich nástrojov:

- malý krížový skrutkovač
- kľúč na šesťhranné matice
- spustiteľný aktualizačný program systému BIOS, ktorý je k dispozícii na adrese **support.dell.com**

 $\overline{\phantom{a}}$ 

## <span id="page-14-1"></span><span id="page-14-0"></span>**Po dokon**č**ení práce v po**č**íta**č**i**

Po ukončení výmeny skontrolujte nasledujúce body:

- Zaskrutkujte všetky skrutky a skontrolujte, či nezostali vo vnútri počítača voľné skrutky.
- Pripojte všetky externé zariadenia, káble, karty a ďalšie časti, ktoré ste odstránili pred začatím práce na vašom počítači.
- Pripojte počítač a všetky pripojené zariadenia k ich elektrickým zásuvkám.

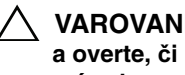

**VAROVANIE: Skôr než zapnete po**č**íta**č**, zaskrutkujte všetky skrutky a overte,** č**i nezostali vo vnútri po**č**íta**č**a vo**ľ**né skrutky. V opa**č**nom prípade sa po**č**íta**č **môže poškodi**ť**.**

• Zapnite svoj počítač.

## <span id="page-16-0"></span>**Technický preh**ľ**ad**

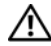

**VÝSTRAHA: Pred prácou vnútri po**č**íta**č**a si pre**č**ítajte bezpe**č**nostné pokyny, ktoré ste dostali s vaším po**č**íta**č**om, a postupujte podla pokynov v** č**asti "Skôr než za**č**[nete" na strane 13](#page-12-3).** Ď**alšie informácie o bezpe**č**nosti a overených postupoch nájdete na stránke so zákonnými požiadavkami na adrese dell.com/regulatory\_compliance.**

#### <span id="page-17-0"></span>**Poh**ľ**ad na váš po**č**íta**č **spredu**

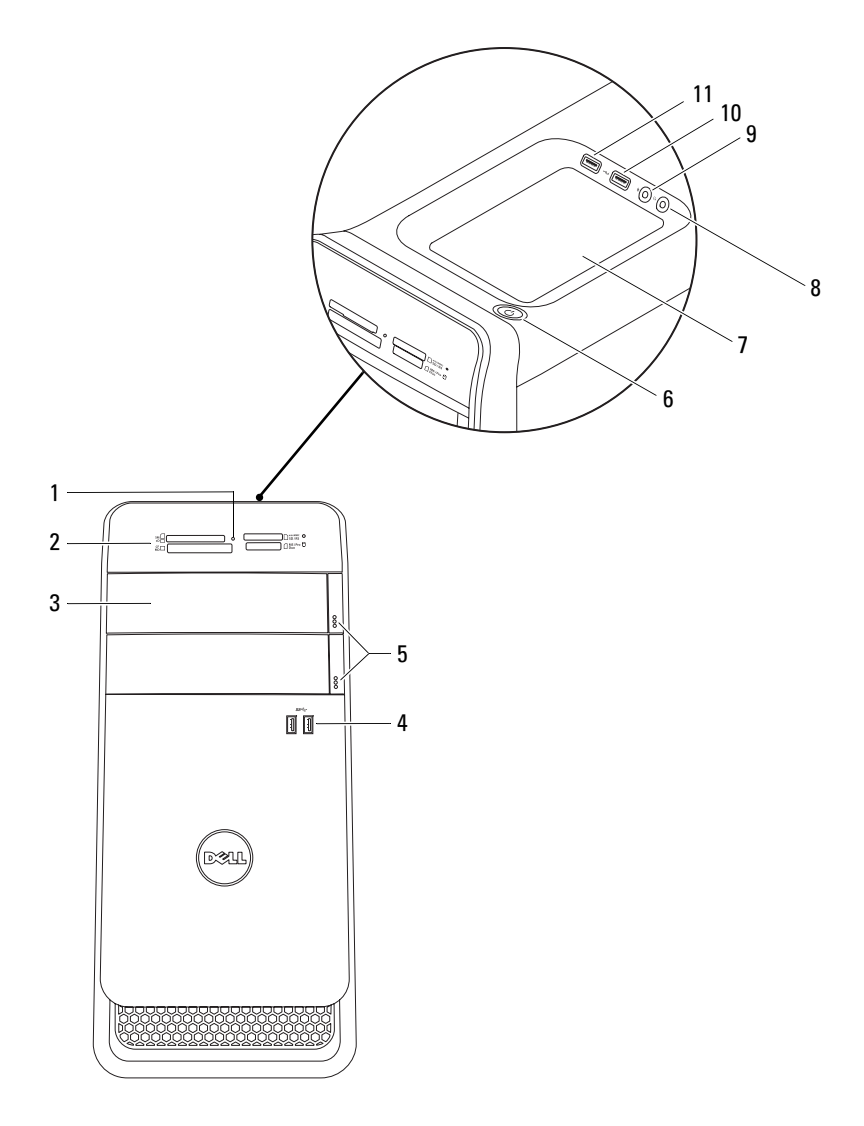

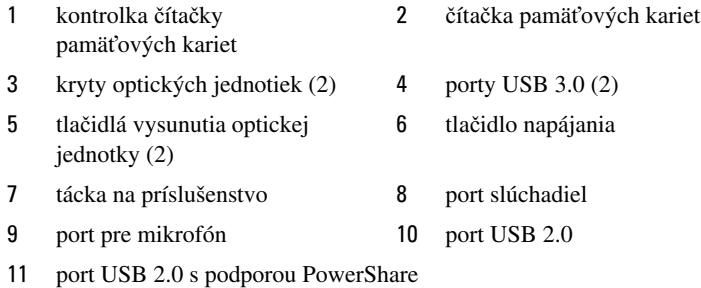

#### <span id="page-18-0"></span>**Poh**ľ**ad na váš po**č**íta**č **zozadu**

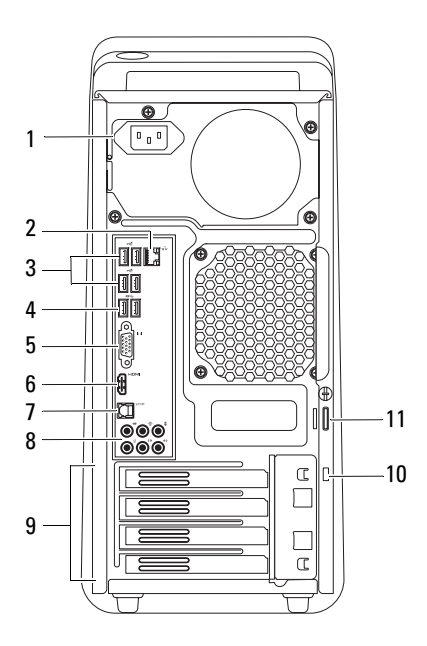

- 1 napájací port 2 sieťový port
- 3 porty USB 2.0 (4) 4 porty USB 3.0 (2)
- 
- 7 port pre optické S/P DIF 8 porty zvuku
- 
- krúžky pre visací zámok
- 
- 
- 5 port VGA 6 port HDMI
	-
- zásuvky pre rozširujúce karty 10 zásuvka bezpečnostného kábla

#### <span id="page-19-0"></span>**Poh**ľ**ad do vnútra vášho po**č**íta**č**a**

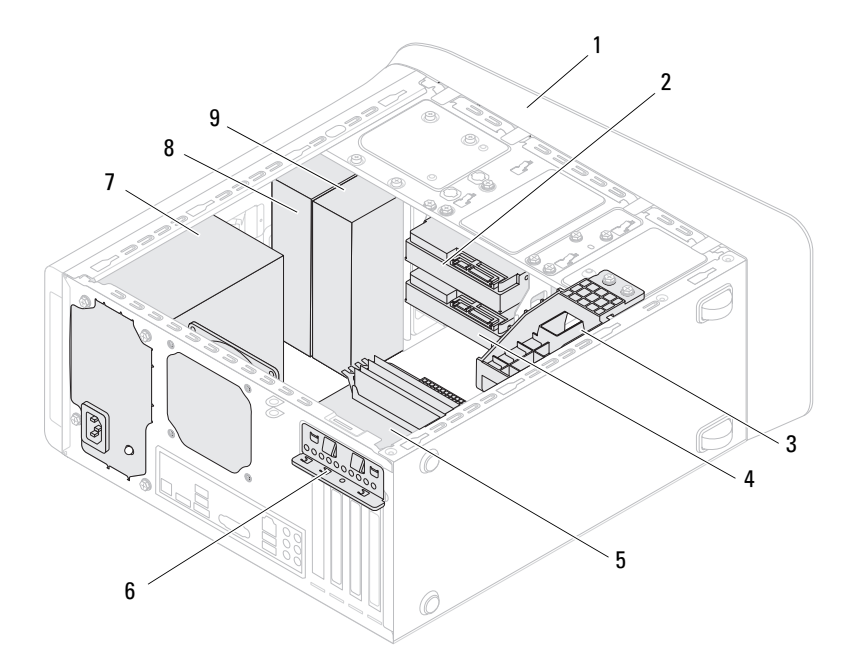

- 
- konzola grafickej karty (voliteľná) 4 vedľajší pevný disk
- 
- 
- vedľajšia optická jednotka
- predný rám 2 hlavný pevný disk
	-
- systémová doska 6 upínacia spona karty
- napájací zdroj 8 hlavná optická jednotka

#### <span id="page-20-0"></span>**Komponenty systémovej dosky**

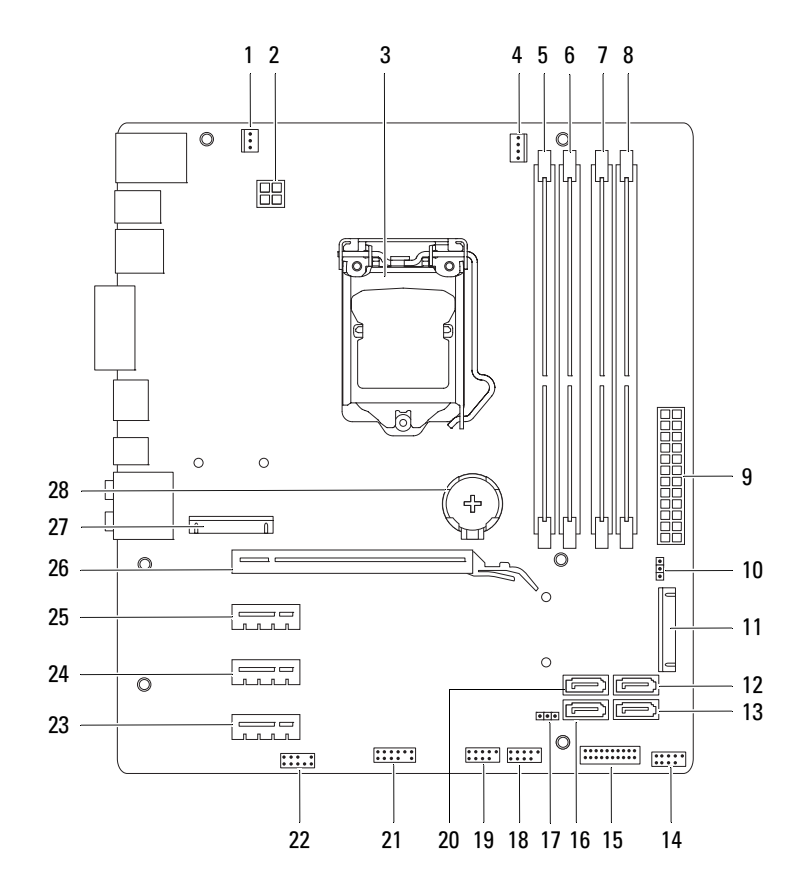

- 1 konektor ventilátora skrinky (SYS\_FAN 1)
- 
- 5 konektor pamäťového modulu (DIMM3)
- 7 konektor pamäťového modulu (DIMM4)
- 9 hlavný napájací konektor (PWR1)
- 
- 13 konektor jednotky SATA 2.0 (3 Gb/s) (SATA 3)
- 15 konektor USB na prednom paneli (F\_USB2)
- 17 prepojka resetovania CMOS (RTCRST)
- 19 konektor USB na prednom paneli  $(F$  USB1)
- 21 konektor USB na prednom paneli (F\_USB4)
- 23 zásuvka pre kartu PCI-Express x1 (PCI-EX1\_3)
- 25 zásuvka pre kartu PCI-Express x1 (PCI-EX1\_1)
- 27 zásuvka pre kartu Mini-Card (PCIE\_MINICARD)
- 2 konektor napájania (PWR2)
- 3 pätica procesora 4 konektor ventilátora procesora (CPU\_FAN)
	- 6 konektor pamäťového modulu (DIMM1)
	- 8 konektor pamäťového modulu (DIMM2)
	- 10 konektor resetovania prepojka (PSWD)
- 11 mSATA slot (MSATA1) 12 konektor jednotky SATA 2.0 (3 Gb/s) (SATA 2)
	- 14 konektor USB na prednom paneli  $(F$  USB3)
	- 16 konektor jednotky SATA 2.0 (3 Gb/s) (SATA 1)
	- 18 konektor spínača napájania (F\_PANEL)
	- 20 konektor jednotky SATA 3.0 (6 Gb/s) (SATA 0)
	- 22 konektor zvuku na prednom paneli (F\_AUDIO1)
	- 24 zásuvka pre kartu PCI-Express x1 (PCI-EX1\_2)
	- 26 zásuvka pre kartu PCI-Express x16 (PCI-EX16\_1)
	- 28 objímka pre batériu (BATTERY)

## <span id="page-22-0"></span>**Kryt po**č**íta**č**a**

**VÝSTRAHA: Pred prácou vnútri po**č**íta**č**a si pre**č**ítajte bezpe**č**nostné pokyny, ktoré ste dostali s vaším po**č**íta**č**om, a postupujte podla pokynov v** č**asti "Skôr než za**č**[nete" na strane 13](#page-12-3).** Ď**alšie informácie o bezpe**č**nosti a overených postupoch nájdete na stránke so zákonnými požiadavkami na adrese dell.com/regulatory\_compliance.**

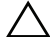

**VAROVANIE: Zabezpe**č**te dostato**č**ný priestor pre po**č**íta**č **s odobratým krytom po**č**íta**č**a – minimálne 30 cm (1 stopu) priestoru pracovnej plochy.**

#### <span id="page-22-2"></span><span id="page-22-1"></span>**Demontáž krytu po**č**íta**č**a**

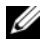

**24 POZNÁMKA:** Nezabudnite odstrániť bezpečnostný kábel z otvoru bezpečnostného kábla (ak je nainštalovaný).

- 1 Položte počítač na bočnú stranu tak, aby smeroval stranou krytu hore.
- 2 Odskrutkujte vrúbkovanú skrutku, ktorá drží kryt počítača na skrinke. Ak je to potrebné, použite skrutkovač.
- 3 Kryt počítača uvoľnite tak, že ho odsuniete od prednej časti počítača.
- 4 Odnímte kryt z počítača a odložte ho nabok na bezpečné miesto.

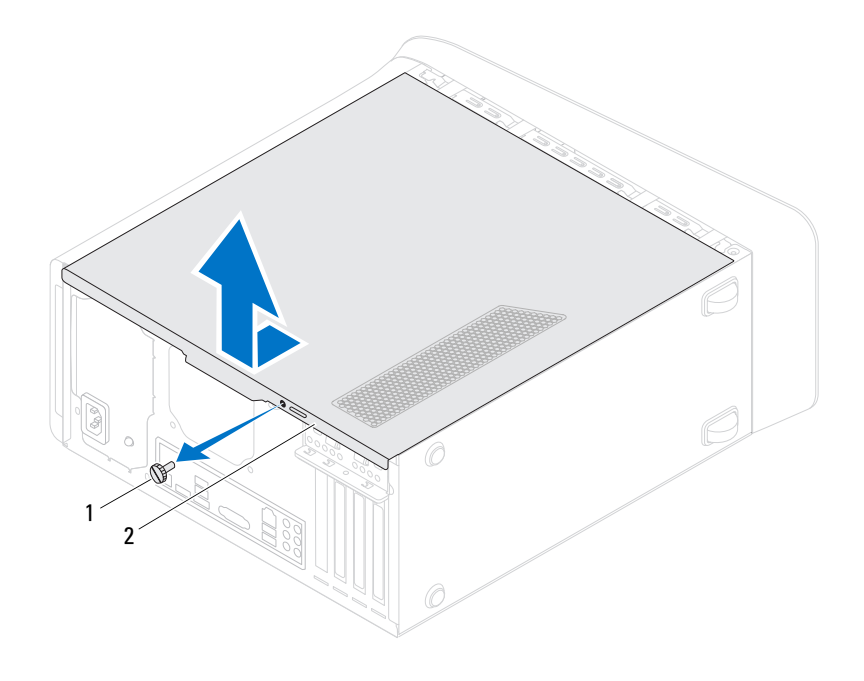

- vrúbkovaná skrutka 2 kryt počítača
	-

### <span id="page-24-1"></span><span id="page-24-0"></span>**Spätná montáž krytu po**č**íta**č**a**

- Zapojte všetky káble a káble usporiadajte tak, aby neprekážali.
- Ubezpečte sa, že v počítači nezostali žiadne nástroje alebo diely navyše.
- Zarovnajte zarážky na spodnej strane krytu počítača s otvormi umiestnenými na hrane skrinky.
- Stlačte kryt počítača nadol a posuňte ho smerom k prednej časti počítača.
- Vráťte vrúbkovanú skrutku, ktorá drží kryt počítača na skrinke.

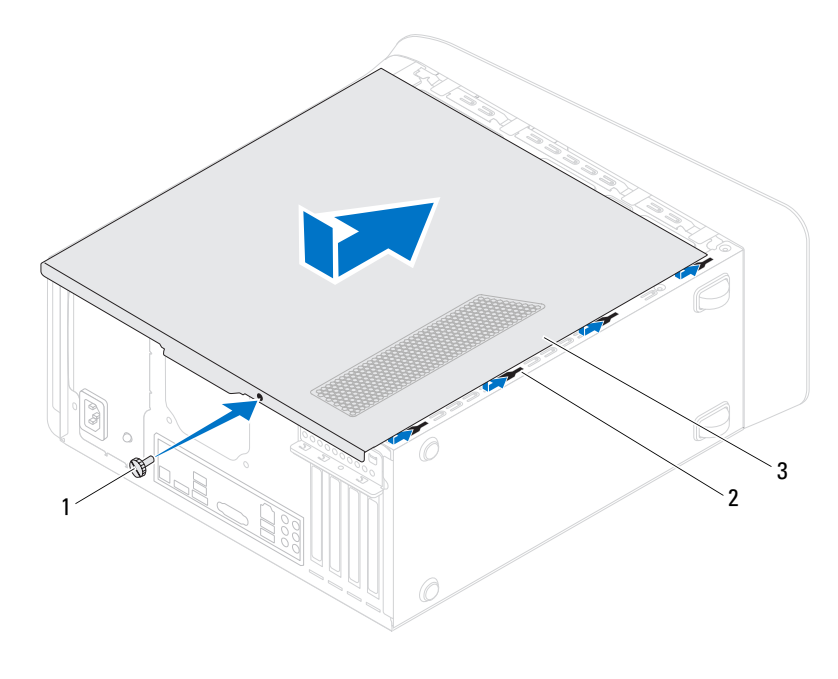

- vrúbkovaná skrutka 2 otvory
- kryt počítača
- Postavte počítač do zvislej polohy.
- 7 Postupujte podľa pokynov v časti "Po dokonč[ení práce v po](#page-14-1)čítači" [na strane 15](#page-14-1).

## <span id="page-26-0"></span>**Pamä**ť**ové moduly**

**VÝSTRAHA: Pred prácou vnútri po**č**íta**č**a si pre**č**ítajte bezpe**č**nostné pokyny, ktoré ste dostali s vaším po**č**íta**č**om, a postupujte podla pokynov v** č**asti "Skôr než za**č**[nete" na strane 13](#page-12-3).** Ď**alšie informácie o bezpe**č**nosti a overených postupoch nájdete na stránke so zákonnými požiadavkami na adrese dell.com/regulatory\_compliance.**

#### <span id="page-26-1"></span>**Príprava**

1 Demontujte kryt počítača. Pozri ["Demontáž krytu po](#page-22-2)čítača" na strane 23.

### <span id="page-26-2"></span>**Demontáž pamä**ť**ových modulov**

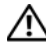

**VÝSTRAHA: Pamä**ť**ové moduly sa môžu po**č**as normálnej prevádzky ve**ľ**mi zahrieva**ť**. Nechajte pamä**ť**ové moduly vychladnú**ť **skôr, než sa ich dotknete.**

- 1 Odsuňte zaisťovacie svorky od pamäťového modulu.
- 2 Uchopte pamäťový modul a opatrne ho vytiahnite z konektora pamäťového modulu.

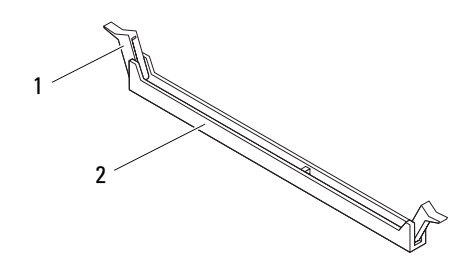

1 zaisťovacia svorka 2 konektor pamäťového modulu

### <span id="page-27-0"></span>**Spätná montáž pamä**ť**ových modulov**

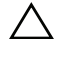

**VAROVANIE: Ak pamä**ť**ový modul nie je správne nainštalovaný, môže sa sta**ť**, že sa nezavedie systém po**č**íta**č**a.**

**VAROVANIE: Ak vyberiete pôvodné pamä**ť**ové moduly z po**č**íta**č**a v priebehu inovácie pamäte, uložte ich zvláš**ť **od nových pamä**ť**ových modulov, a to aj ke**ď **ste nové pamä**ť**ové moduly kúpili od spolo**č**nosti Dell. Pokia**ľ **je to možné, nekombinujte pôvodný pamä**ť**ový modul s novým pamä**ť**ovým modulom. Po**č**íta**č **by sa nemusel správne spusti**ť**. Odporú**č**ané konfigurácie pamäte sú: zhodné pamä**ť**ové moduly nainštalované do konektorov DIMM 1 a 2 a** ď**alšie zhodné pamä**ť**ové moduly nainštalované do konektorov DIMM 3 a 4.**

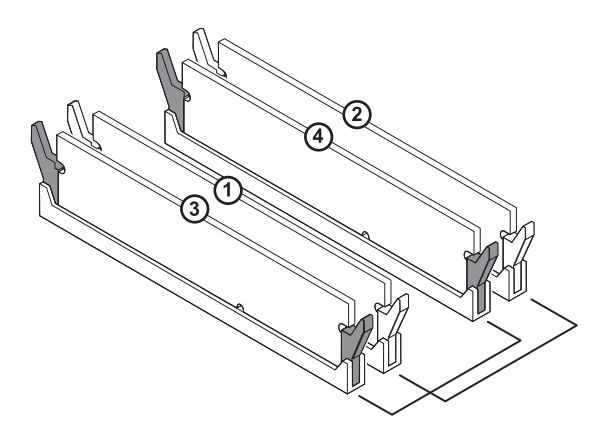

Odporúčaná konfigurácia pamäte:

#### **Typ Zásuvky**

1600 MHz DDR3 Zásuvky 1 a 2 alebo zásuvky 1 až 4

 Zarovnajte drážku v spodnej časti pamäťového modulu so zarážkou na konektore pamäťového modulu.

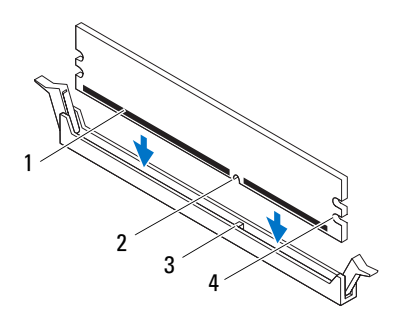

- pamäťový modul 2 drážka
- západka 4 výrezy (2)
- **VAROVANIE: Zatla**č**te modul do konektora priamo a rovnomerne tla**č**te na oba konce pamä**ť**ového modulu, aby ste sa vyhli poškodeniu pamä**ť**ového modulu.**
	- Zasúvajte pamäťový modul do konektora pamäťového modulu, kým nezacvakne na svoje miesto a zaisťovacia spona ho neuchytí.

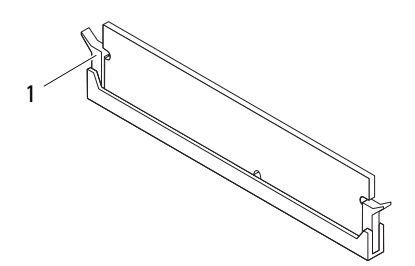

zaisťovacia svorka (v zaistenej polohe)

### <span id="page-29-0"></span>**Dokon**č**enie**

- 1 Vráťte kryt počítača. Pozri ["Spätná montáž krytu po](#page-24-1)čítača" na strane 25.
- 2 Postupujte podľa pokynov v časti "Po dokonč[ení práce v po](#page-14-1)čítači" [na strane 15.](#page-14-1)

## <span id="page-30-0"></span>**Predný rám**

**VÝSTRAHA: Pred prácou vnútri po**č**íta**č**a si pre**č**ítajte bezpe**č**nostné pokyny, ktoré ste dostali s vaším po**č**íta**č**om, a postupujte podla pokynov v** č**asti "Skôr než za**č**[nete" na strane 13](#page-12-3).** Ď**alšie informácie o bezpe**č**nosti a overených postupoch nájdete na stránke so zákonnými požiadavkami na adrese dell.com/regulatory\_compliance.**

### <span id="page-30-1"></span>**Príprava**

1 Demontujte kryt počítača. Pozri ["Demontáž krytu po](#page-22-2)čítača" na strane 23.

## <span id="page-30-2"></span>**Demontáž predného rámu**

- 1 Postavte počítač do zvislej polohy.
- 2 Uchopte a postupne, po jednom uvoľňujte západky predného rámu, postupujúc smerom von od predného panelu.
- 3 Predný rám otáčajte a ťahajte smerom od prednej strany počítača, aby sa svorky predného rámu uvoľnili z otvorov predného panela.

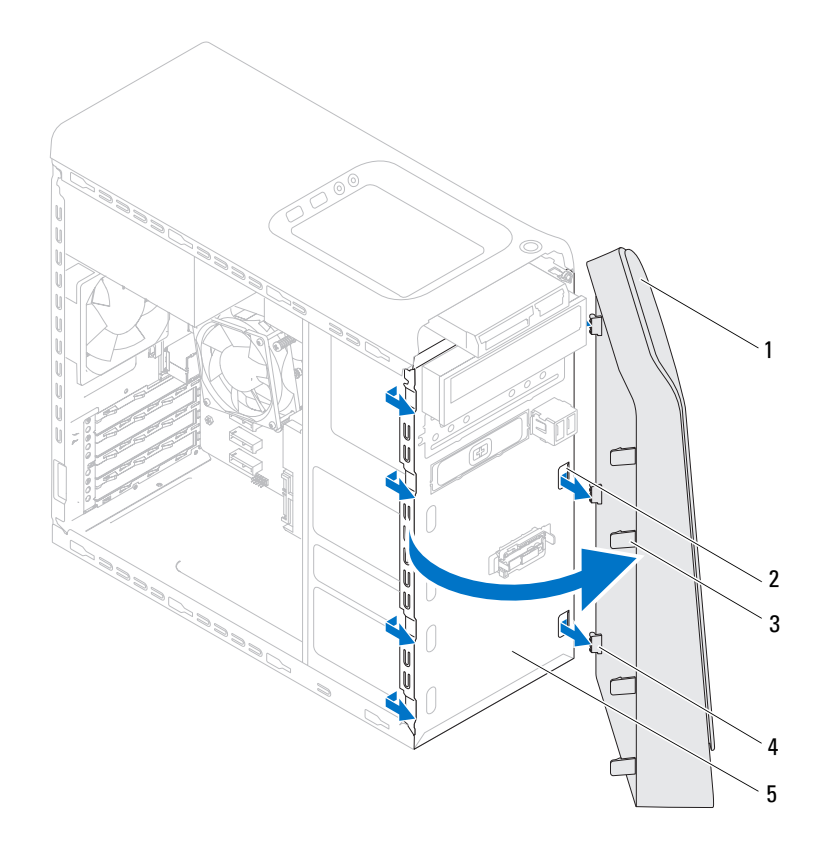

- 
- predný rám 2 otvory predného panela (3)
- 
- západky predného panela (4) 4 spony predného panela (3)
- predný panel
- Predný rám odložte nabok na bezpečné miesto.

#### <span id="page-32-0"></span>**Spätná montáž predného rámu**

- Spony predného rámu zarovnajte s otvormi predného panela a zasuňte ich.
- Otočte predný rám smerom k počítaču, kým západky predného rámu nenaskočia na svoje miesta.

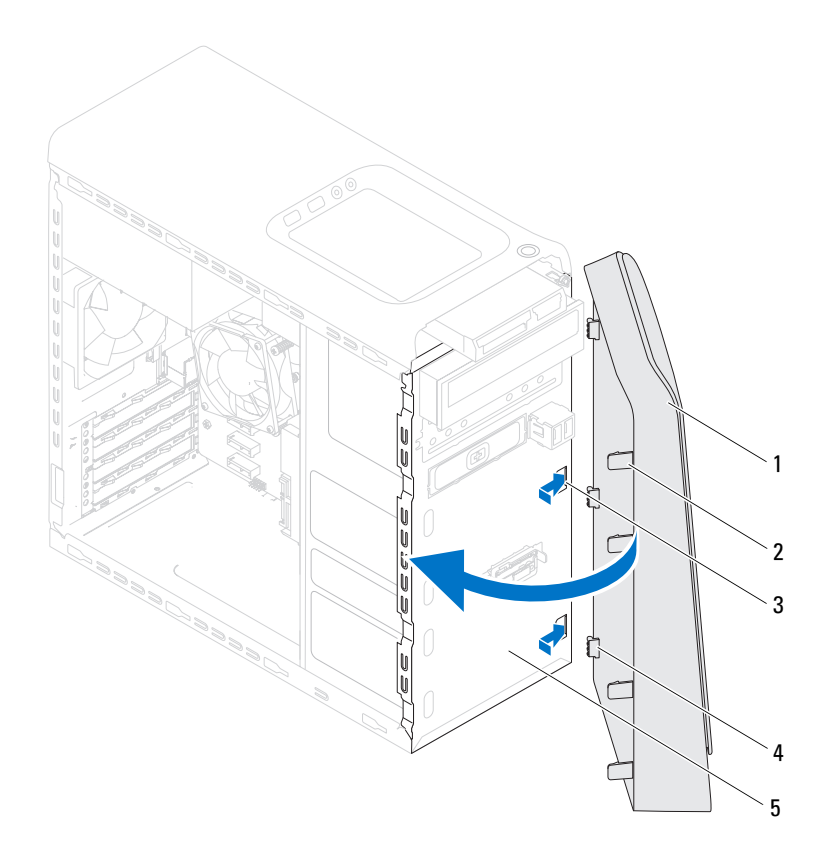

- 
- 
- predný panel
- predný rám 2 západky predného panela (4)
- otvory predného panela (3) 4 spony predného panela (3)

### <span id="page-33-0"></span>**Dokon**č**enie**

- 1 Vráťte kryt počítača. Pozri ["Spätná montáž krytu po](#page-24-1)čítača" na strane 25.
- 2 Postupujte podľa pokynov v časti "Po dokonč[ení práce v po](#page-14-1)čítači" [na strane 15.](#page-14-1)

## <span id="page-34-0"></span>**Konzola grafickej karty (volite**ľ**ná)**

**VÝSTRAHA: Pred prácou vnútri po**č**íta**č**a si pre**č**ítajte bezpe**č**nostné pokyny, ktoré ste dostali s vaším po**č**íta**č**om, a postupujte podla pokynov v** č**asti "Skôr než za**č**[nete" na strane 13](#page-12-3).** Ď**alšie informácie o bezpe**č**nosti a overených postupoch nájdete na stránke so zákonnými požiadavkami na adrese dell.com/regulatory\_compliance.**

### <span id="page-34-1"></span>**Príprava**

1 Demontujte kryt počítača. Pozri ["Demontáž krytu po](#page-22-2)čítača" na strane 23.

### <span id="page-34-2"></span>**Demontáž konzoly grafickej karty**

- 1 Odstráňte skrutky, ktoré držia konzolu grafickej karty v skrinke.
- 2 Vyberte konzolu grafickej karty zo skrinky.
- 3 Konzolu grafickej karty odložte na bezpečné miesto.

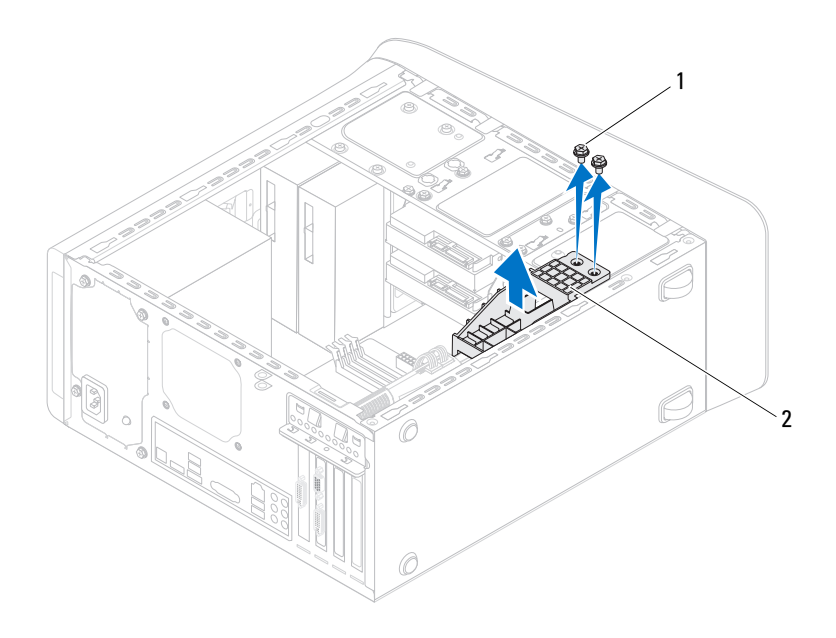

1 skrutky (2) 2 konzola grafickej karty

#### <span id="page-35-0"></span>**Spätná montáž konzoly grafickej karty**

- 1 Zarovnajte otvory na skrutky na konzole grafickej karty s otvormi na skrutky na skrinke.
- 2 Zaskrutkujte skrutky, ktoré držia konzolu grafickej karty v skrinke.

#### <span id="page-35-1"></span>**Dokon**č**enie**

- 1 Vráťte kryt počítača. Pozri ["Spätná montáž krytu po](#page-24-1)čítača" na strane 25.
- 2 Postupujte podľa pokynov v časti "Po dokonč[ení práce v po](#page-14-1)čítači" [na strane 15.](#page-14-1)
# **Grafická karta**

**VÝSTRAHA: Pred prácou vnútri po**č**íta**č**a si pre**č**ítajte bezpe**č**nostné pokyny, ktoré ste dostali s vaším po**č**íta**č**om, a postupujte podla pokynov v** č**asti "Skôr než za**č**[nete" na strane 13](#page-12-0).** Ď**alšie informácie o bezpe**č**nosti a overených postupoch nájdete na stránke so zákonnými požiadavkami na adrese dell.com/regulatory\_compliance.**

Systémová doska vášho počítača je vybavená jedným konektorom PCI-Express x16 kvôli inštalácii grafickej karty. Pre umiestnenie konektora PCI-Express x16 na systémovej doske, pozri, Komponenty systémovej dosky" na strane 21.

# **Príprava**

- 1 Demontujte kryt počítača. Pozri ["Demontáž krytu po](#page-22-0)čítača" na strane 23.
- 2 Odpojte konzolu grafickej karty, ak je súčasťou. Pozri "Demontáž konzoly [grafickej karty" na strane 35.](#page-34-0)

# **Demontáž grafickej karty**

- 1 Odstráňte skrutku, ktorá istiacu konzolu kariet v skrinke.
- 2 Vyberte istiacu konzolu kariet a odložte ju na bezpečné miesto.

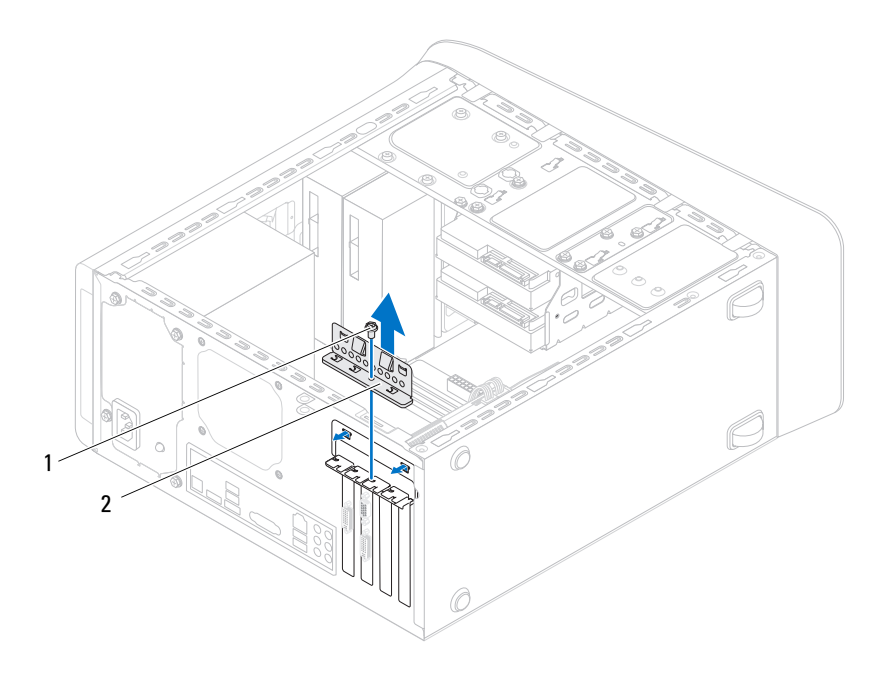

1 skrutka 2 istiaca konzola kariet

3 Nájdite grafickú kartu (kartu PCI-Express x16) na systémovej doske. Pozri ["Komponenty systémovej dosky" na strane 21](#page-20-0).

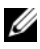

**24 POZNÁMKA:** Vaša grafická karta môže mať konektory napájacích káblov.

4 Stlačte uvoľňovacie spony na konektoroch napájacích káblov a odpojte napájací kábel od grafickej karty, ak je súčasťou.

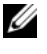

**POZNÁMKA:** Vzhľad zaisťovaciej západky na vašom počítači môže byť odlišný.

5 Stlačte a podržte zaisťovaciu západku, kartu uchopte za horné rohy a vytiahnite ju z konektora karty.

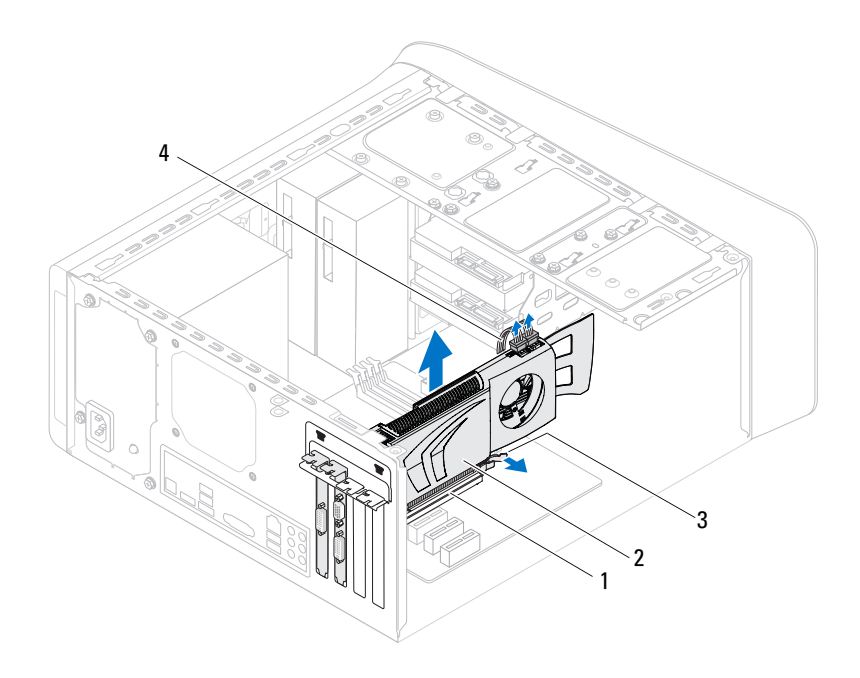

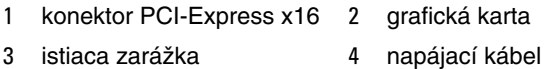

## **Spätná montáž grafickej karty**

- 1 Zarovnajte grafickú kartu s konektorom karty PCI-Express x16 na systémovej doske.
- 2 Kartu umiestnite do konektora a silno ju zatlačte. Overte si, že karta je v zásuvke pevne zasunutá.
- 3 Pripojte napájací kábel ku grafickej karte, ak je súčasťou.
- 4 Nainštalujte istiacu konzolu kariet a dbajte na dodržanie nasledujúcich pokynov:
	- Vodiaca svorka je zarovnaná s vodiacou drážkou.
	- Vrchné časti všetkých kariet a výplne sú zarovnané so zarovnávacou lištou.
	- Drážka navrchu karty alebo výplň zapadá do zarovnávacej vodiacej lišty.

Zaskrutkujte skrutku, ktorá zaisťuje istiacu konzolu kariet.

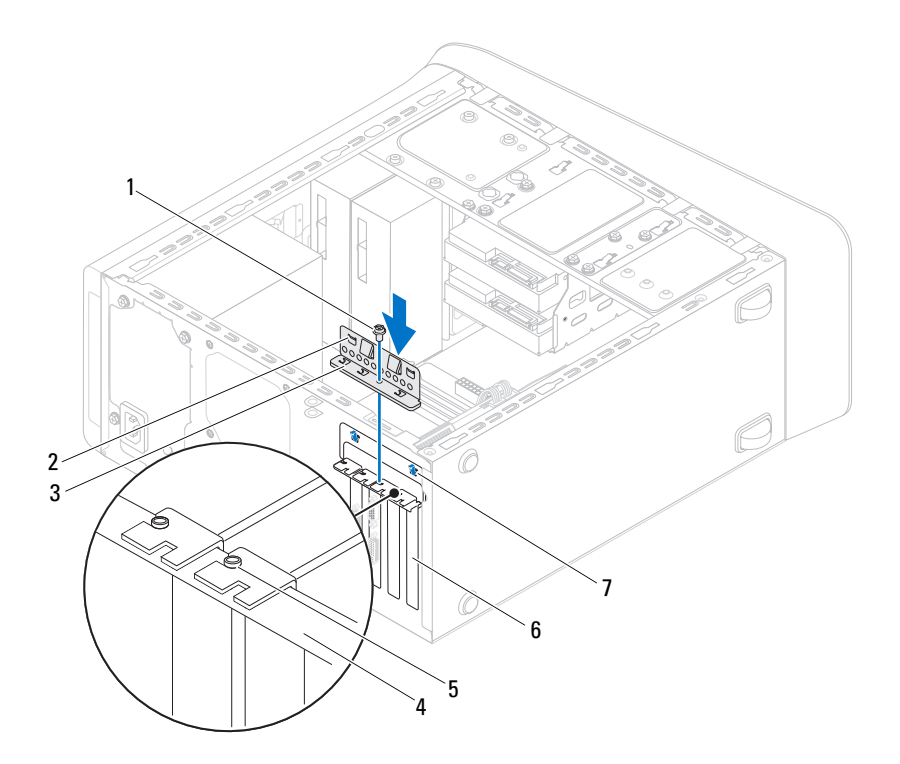

- 
- istiaca konzola kariet 4 zarovnávacia lišta
- zarovnávacia vodiaca lišta 6 výplň
- vodiace drážky (2)
- skrutka 2 vodiace svorky (2)
	-
	-

- 1 Namontujte späť konzolu grafickej karty, ak je súčasťou. Pozri "Spätná [montáž konzoly grafickej karty" na strane 36](#page-35-0).
- 2 Vráťte kryt počítača. Pozri ["Spätná montáž krytu po](#page-24-0)čítača" na strane 25.
- 3 Postupujte podľa pokynov v časti "Po dokonč[ení práce v po](#page-14-0)čítači" [na strane 15](#page-14-0).

# **Karty PCI-Express x1**

**VÝSTRAHA: Pred prácou vnútri po**č**íta**č**a si pre**č**ítajte bezpe**č**nostné pokyny, ktoré ste dostali s vaším po**č**íta**č**om, a postupujte podla pokynov v** č**asti "Skôr než za**č**[nete" na strane 13](#page-12-0).** Ď**alšie informácie o bezpe**č**nosti a overených postupoch nájdete na stránke so zákonnými požiadavkami na adrese dell.com/regulatory\_compliance.**

#### **Príprava**

- 1 Demontujte kryt počítača. Pozri ["Demontáž krytu po](#page-22-0)čítača" na strane 23.
- 2 Odpojte konzolu grafickej karty, ak je súčasťou. Pozri "Demontáž konzoly [grafickej karty" na strane 35.](#page-34-0)

# **Demontáž kariet PCI-Express x1**

- Odskrutkujte skrutku, ktorá zaisťuje istiacu konzolu kariet.
- Vyberte istiacu konzolu kariet a odložte ju na bezpečné miesto.

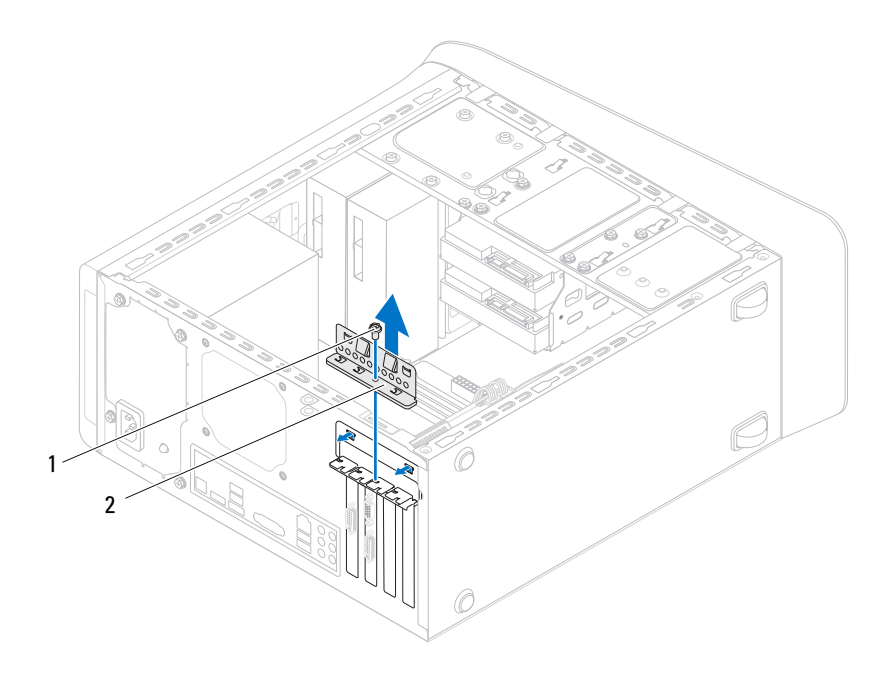

- 
- skrutka 2 istiaca konzola kariet
- Nájdite kartu PCI-Express x1 na systémovej doske. Pozri ["Komponenty systémovej dosky" na strane 21](#page-20-0).
- Odpojte všetky káble, ktoré sú pripojené ku karte, ak sú prítomné.
- V prípade karty PCI kartu uchopte za horné rohy a vyberte ju z konektora.

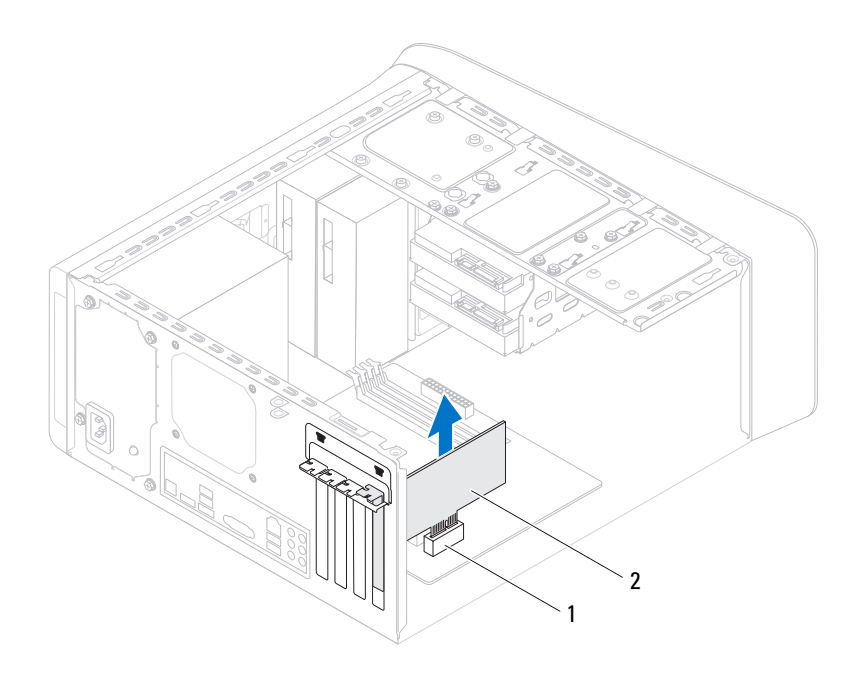

zásuvka pre kartu PCI-Express x1 2 karta PCI-Express x1

# **Spätná montáž kariet PCI-Express x1**

1 Kartu PCI-Express x1 vložte do zásuvky na systémovej doske a pevne ju zatlačte. Overte si, že karta PCI-Express x1 je v zásuvke úplne zasunutá.

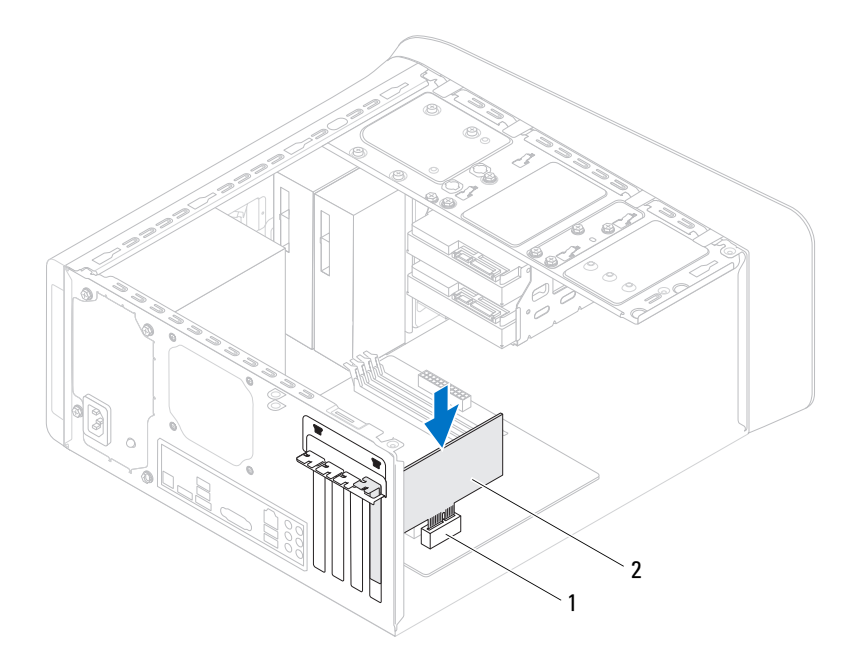

- 1 zásuvka pre kartu PCI-Express x1 2 karta PCI-Express x1
- 2 Nainštalujte istiacu konzolu kariet a dbajte na dodržanie nasledujúcich pokynov:
	- Vodiaca svorka je zarovnaná s vodiacou drážkou.
	- Vrchné časti všetkých kariet a výplne sú zarovnané so zarovnávacou lištou.
	- Drážka navrchu karty alebo výplň zapadá do zarovnávacej vodiacej lišty.
- 3 Zaskrutkujte skrutku, ktorá zaisťuje istiacu konzolu kariet.

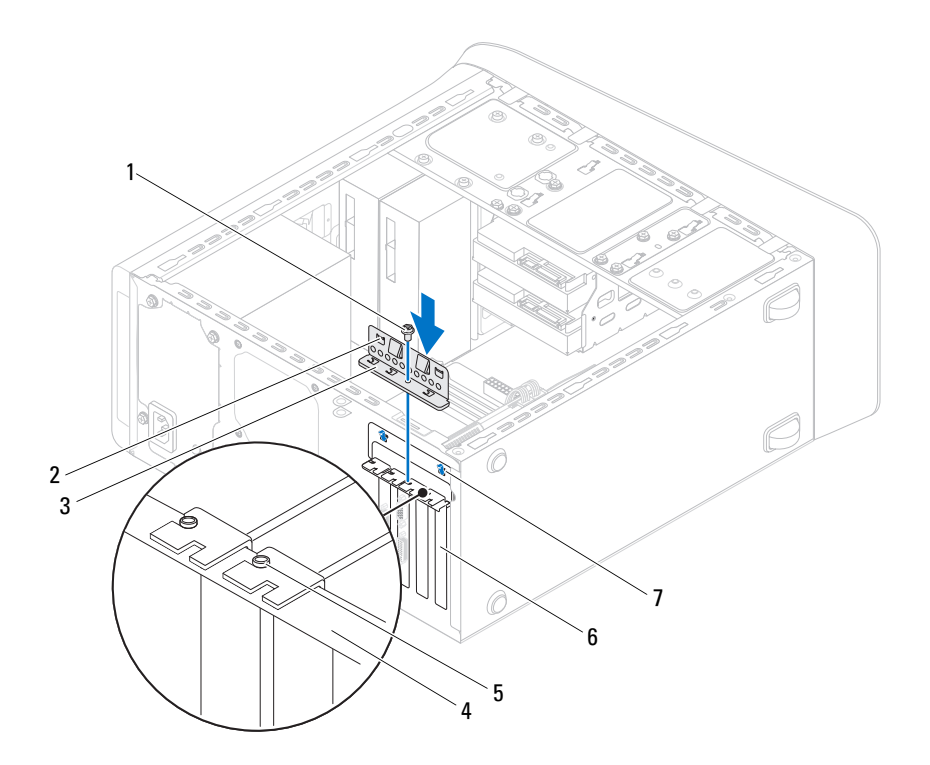

- 
- istiaca konzola kariet 4 zarovnávacia lišta
- zarovnávacia vodiaca lišta 6 výplň
- vodiace drážky (2)
- skrutka 2 vodiace svorky (2)
	-
	-

- 1 Namontujte späť konzolu grafickej karty, ak je súčasťou. Pozri "Spätná [montáž konzoly grafickej karty" na strane 36](#page-35-0).
- 2 Vráťte kryt počítača. Pozri ["Spätná montáž krytu po](#page-24-0)čítača" na strane 25.
- 3 Postupujte podľa pokynov v časti "Po dokonč[ení práce v po](#page-14-0)čítači" [na strane 15.](#page-14-0)

# **Bezdrôtová karta Mini-Card**

**VÝSTRAHA: Pred prácou vnútri po**č**íta**č**a si pre**č**ítajte bezpe**č**nostné pokyny, ktoré ste dostali s vaším po**č**íta**č**om, a postupujte podla pokynov v** č**asti "Skôr než za**č**[nete" na strane 13](#page-12-0).** Ď**alšie informácie o bezpe**č**nosti a overených postupoch nájdete na stránke so zákonnými požiadavkami na adrese dell.com/regulatory\_compliance.**

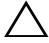

**VAROVANIE: Ke**ď **nie je karta Mini-Card v po**č**íta**č**i, uložte**  ho do ochranného antistatického obalu (pozri "Ochrana pred **elektrostatickým výbojom" v bezpe**č**nostných pokynoch, ktoré boli dodané s vaším po**č**íta**č**om).**

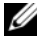

**POZNÁMKA:** Spoločnosť Dell neručí za kompatibilitu, ani neposkytuje podporu pre karty Mini-Card získané z iných zdrojov, než od spoločnosti Dell.

Ak ste si s počítačom objednali bezdrôtovú kartu Mini-Card, je už nainštalovaná.

Váš počítač obsahuje polovičnú zásuvku kariet Mini-Card pre kombinovanú kartu bezdrôtovej siete WLAN (Wireless Local Area Network) a rozhrania Bluetooth.

# **Prípravné úkony**

1 Zložte kryt počítača. Pozri ["Demontáž krytu po](#page-22-0)čítača" na strane 23.

# **Vybratie modulu Mini-Card**

- Odpojte anténne káble z karty Mini-Card.
- Odskrutkujte skrutky, ktoré upevňujú kartu Mini-Card k systémovej doske.

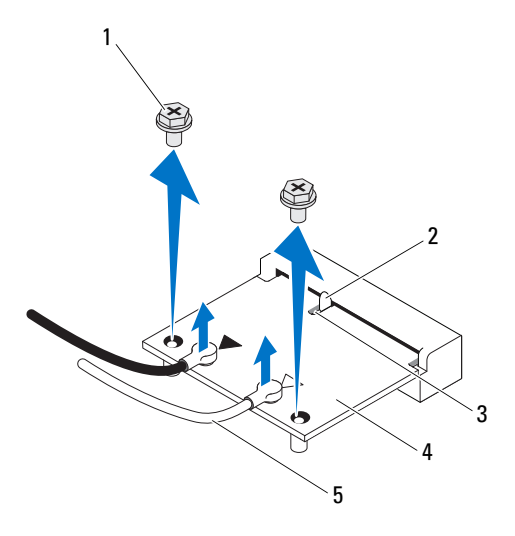

- 1 skrutky (2) 2 západka
	-
- drážka 4 karta Mini-Card
- anténne káble (2)
- Vyberte kartu Mini-Card z konektora na systémovej doske.

# **Výmena modulu Mini-Card**

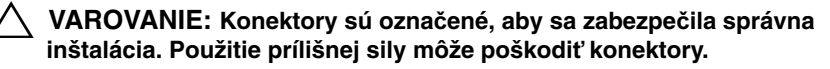

**VAROVANIE: Skontrolujte,** č**i pod kartou Mini-Card nie sú žiadne káble alebo anténne káble, aby ste ju nepoškodili.**

- 1 Zarovnajte drážku na karte Mini-Card so západkou na zásuvke systémovej dosky.
- 2 Vložte kartu Mini-Card pod uhlom 45 stupňov do konektora systémovej dosky.
- 3 Zatlačte druhý koniec karty Mini-Card do zásuvky na systémovej doske a zaskrutkujte skrutky, ktoré upevňujú kartu Mini-Card k systémovej doske.
- 4 Pripojte príslušné anténne káble ku karte Mini-Card, ktorú inštalujete. Karta Mini-Card je označená dvomi trojuholníkmi na štítku (čiernym a bielym):
	- Pripojte čierny kábel do konektora označeného čiernym trojuholníkom.
	- Pripojte biely kábel do konektora označeného bielym trojuholníkom.

# **Dodato**č**né úkony**

- 1 Znova nainštalujte kryt počítača. Pozri ["Spätná montáž krytu po](#page-24-0)čítača" [na strane 25](#page-24-0)
- 2 Postupujte podľa pokynov v časti "Po dokonč[ení práce v po](#page-14-0)čítači" [na strane 15](#page-14-0).

# **Antény kariet Mini-Card**

**VÝSTRAHA: Pred prácou vnútri po**č**íta**č**a si pre**č**ítajte bezpe**č**nostné pokyny, ktoré ste dostali s vaším po**č**íta**č**om, a postupujte podla pokynov v** č**asti "Skôr než za**č**[nete" na strane 13](#page-12-0).** Ď**alšie informácie o bezpe**č**nosti a overených postupoch nájdete na stránke so zákonnými požiadavkami na adrese dell.com/regulatory\_compliance.**

#### **Príprava**

- 1 Demontujte kryt počítača. Pozri ["Demontáž krytu po](#page-22-0)čítača" na strane 23.
- 2 Demontujte predný rám. Pozri ["Demontáž predného rámu" na strane 31](#page-30-0).
- 3 Demontujte horný kryt. Pozri ["Demontáž horného krytu" na strane 77.](#page-76-0)

# **Demontáž antén kariet Mini-Card**

- 1 Odpojte anténne káble Mini-Card z kariet Mini-Card.
- 2 Poznačte si trasu káblov antén kariet Mini-Card a vyberte káble z vodiacich úchytiek.
- 3 Odskrutkujte skrutky, ktoré upevňujú antény kariet Mini-Card k hornému panelu.
- 4 Zdvihnutím uvoľnite antény kariet Mini-Card z horného panelu.

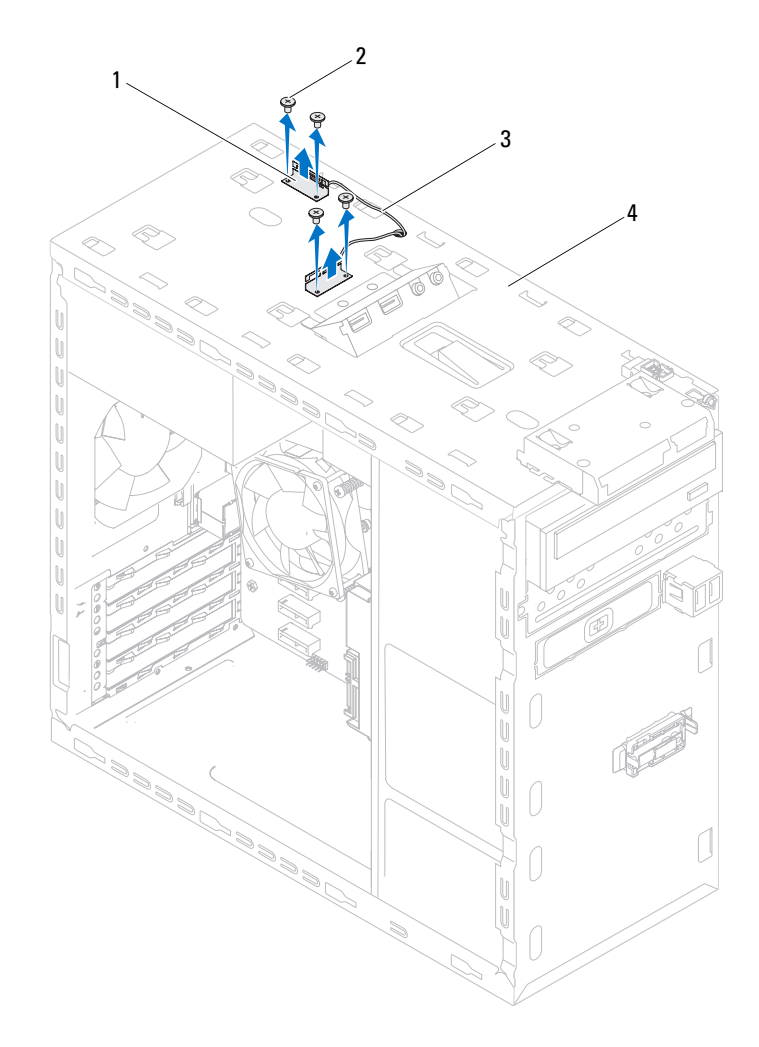

- 1 antény kariet Mini-Card (2) 2 skrutky (4)
- 3 anténne káble karty Mini-Card 4 horný panel
- -
- 

# **Spätná montáž antén kariet Mini-Card**

- 1 Umiestnite antény kariet Mini-Card na svoje miesta a vráťte skrutky, ktoré upevňujú antény kariet Mini-Card k hornému panelu.
- 2 Veďte káble antény karty Mini-Card cez vodiace úchytky.
- 3 Pripojte príslušné anténne káble ku karte WLAN, ktorú práve inštalujete. Štítok karty WLAN je označený dvomi trojuholníkmi (čiernym a bielym):
	- Pripojte čierny kábel do konektora označeného čiernym trojuholníkom.
	- Pripojte biely kábel do konektora označeného bielym trojuholníkom.

- 1 Namontujte späť horný kryt. Pozri "Spätná montáž horného krytu" [na strane 78](#page-77-0).
- 2 Namontujte späť predný rám. Pozri "Spätná montáž predného rámu" [na strane 33](#page-32-0).
- 3 Vráť te kryt počítača. Pozri ["Spätná montáž krytu po](#page-24-0)čítača" na strane 25.
- 4 Postupujte podľa pokynov v časti "Po dokonč[ení práce v po](#page-14-0)čítači" [na strane 15](#page-14-0).

12

# **Jednotka mSATA**

**VÝSTRAHA: Pred prácou vnútri po**č**íta**č**a si pre**č**ítajte bezpe**č**nostné pokyny, ktoré ste dostali s vaším po**č**íta**č**om, a postupujte podla pokynov v** č**asti "Skôr než za**č**[nete" na strane 13](#page-12-0).** Ď**alšie informácie o bezpe**č**nosti a overených postupoch nájdete na stránke so zákonnými požiadavkami na adrese dell.com/regulatory\_compliance.**

# **Príprava**

1 Demontujte kryt počítača. Pozri ["Demontáž krytu po](#page-22-0)čítača" na strane 23.

# **Demontáž jednotky mSATA**

- 1 Nájdite zásuvku mSATA (MSATA1) na systémovej doske. Pozri ["Komponenty systémovej dosky" na strane 21](#page-20-0).
- 2 Vyberte skrutky, ktoré zaisťujú jednotku mSATA na systémovej doske.
- 3 Vyberte jednotku mSATA z konektora na systémovej doske.

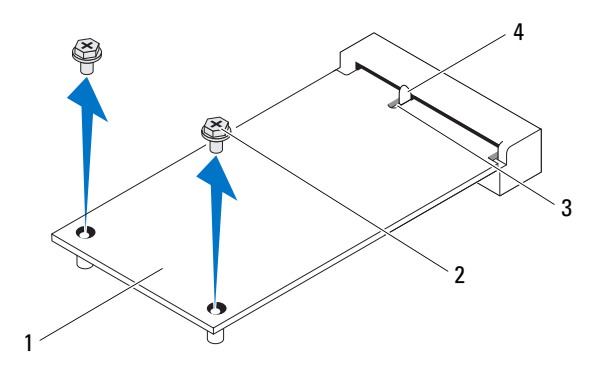

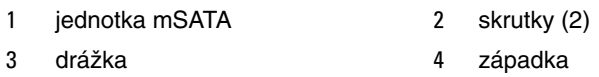

# **Spätná montáž jednotky mSATA**

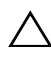

**VAROVANIE: Konektory sú ozna**č**ené, aby sa zabezpe**č**ila správna inštalácia. Použitie prílišnej sily môže poškodi**ť **konektory.**

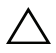

**VAROVANIE: Uistite sa, že nie sú káble pod kartou mSATA, v opa**č**nom prípade hrozí riziko poškodenia jednotky mSATA.**

- 1 Zarovnajte drážku na jednotke mSATA so západkou na konektore systémovej dosky.
- 2 Konektor jednotky mSATA zasuňte do konektora systémovej dosky pod 45-stupňovým uhlom.
- 3 Zatlačte druhý koniec jednotky mSATA do zásuvky na systémovej doske a zaskrutkujte skrutku, ktorá upevňuje jednotku mSATA k systémovej doske.

- 1 Vráťte kryt počítača. Pozri ["Spätná montáž krytu po](#page-24-0)čítača" na strane 25.
- 2 Postupujte podľa pokynov v časti "Po dokonč[ení práce v po](#page-14-0)čítači" [na strane 15](#page-14-0).

# **Pevné disky**

**VÝSTRAHA: Pred prácou vnútri po**č**íta**č**a si pre**č**ítajte bezpe**č**nostné pokyny, ktoré ste dostali s vaším po**č**íta**č**om, a postupujte podla pokynov v** č**asti "Skôr než za**č**[nete" na strane 13](#page-12-0).** Ď**alšie informácie o bezpe**č**nosti a overených postupoch nájdete na stránke so zákonnými požiadavkami na adrese dell.com/regulatory\_compliance.**

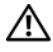

**VÝSTRAHA: Nedotýkajte sa kovového krytu pevného disku pri vyberaní pevného disku z po**č**íta**č**a, pokia**ľ **je disk horúci.**

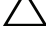

**VAROVANIE: Nedemontujte pevný disk, ak je po**č**íta**č **zapnutý alebo je v režime spánku, aby ste zabránili strate dát.**

**VAROVANIE: Pevné disky sú mimoriadne krehké. Po**č**as manipulácie s pevným diskom bu**ď**te opatrní.**

# **Hlavný pevný disk**

# **Príprava**

1 Demontujte kryt počítača. Pozri ["Demontáž krytu po](#page-22-0)čítača" na strane 23.

# <span id="page-60-0"></span>**Demontáž hlavného pevného disku**

- 1 Odpojte napájací a dátový kábel od hlavného pevného disku.
- 2 Odskrutkujte skrutky, ktoré držia pevný disk v skrinke.
- 3 Vysuňte pevný disk von smerom k zadnej časti počítača.

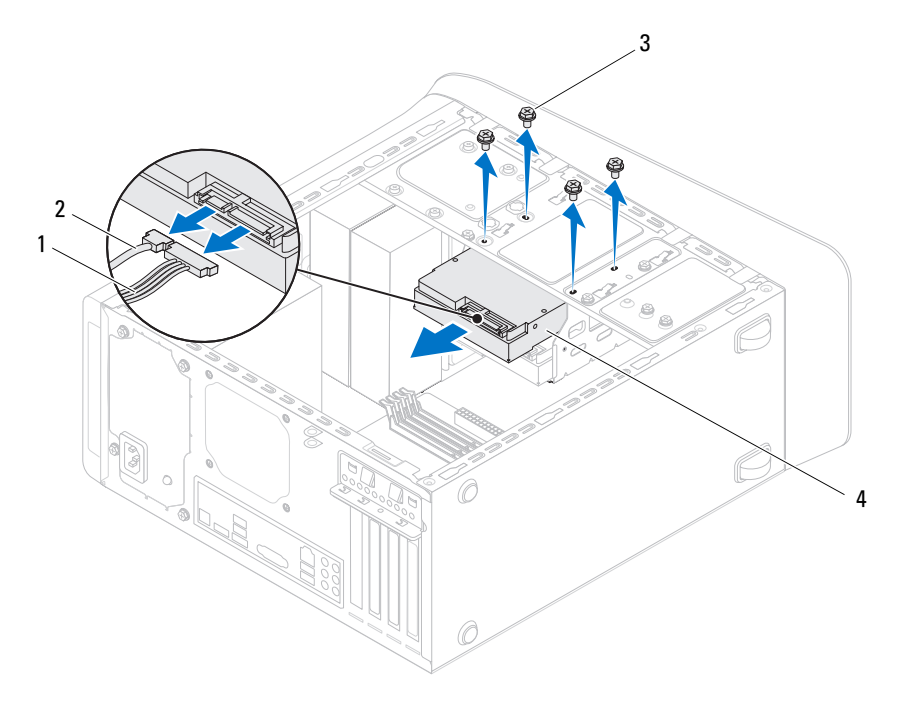

- napájací kábel 2 dátový kábel
- 
- 
- skrutky (4) 4 hlavný pevný disk

#### <span id="page-61-0"></span>**Spätná montáž hlavného pevného disku**

- Hlavný pevný disk zasuňte do rámu pevného disku.
- Zarovnajte otvory na skrutky na hlavnom pevnom disku s otvormi na skrutky na skrinke.
- Zaskrutkujte skrutky, ktoré držia hlavný pevný disk na skrinke.
- Pripojte napájací a dátový kábel k hlavnému pevnému disku.

- 1 Vráťte kryt počítača. Pozri ["Spätná montáž krytu po](#page-24-0)čítača" na strane 25.
- 2 Postupujte podľa pokynov v časti "Po dokonč[ení práce v po](#page-14-0)čítači" [na strane 15](#page-14-0).

# **Rám pevného disku**

# **Príprava**

- 1 Demontujte kryt počítača. Pozri ["Demontáž krytu po](#page-22-0)čítača" na strane 23.
- 2 Demontujte hlavný pevný disk. Pozri "Demontáž hlavného pevného disku" [na strane 61](#page-60-0).

# <span id="page-62-0"></span>**Demontáž rámu pevného disku**

- 1 Odpojte napájací a dátový kábel z vedľajšieho pevného disku, ak je inštalovaný.
- 2 Odskrutkujte skrutky, ktoré upevňujú rám pevného disku ku skrinke.
- 3 Posuňte rám pevného disku smerom k zadnej časti skrinky.

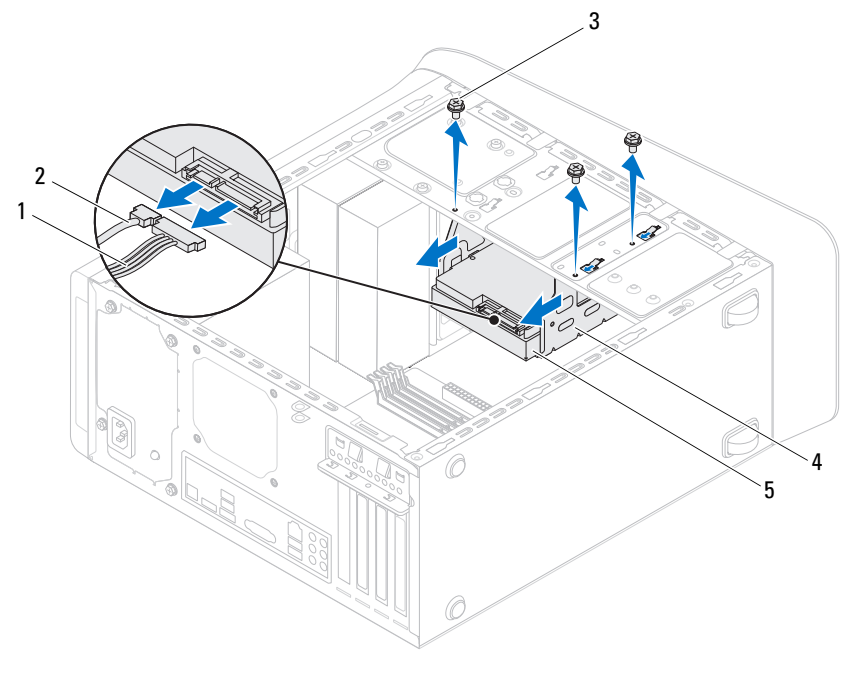

- napájací kábel 2 dátový kábel
- 
- 
- skrutky (3) 4 rám pevného disku
- vedľajší pevný disk

## <span id="page-63-0"></span>**Spätná montáž konzoly pevného disku**

- Zarovnajte skrutkové otvory v konzole pevného disku so skrutkovými otvormi na skrinke.
- Zaskrutkujte skrutky, ktoré upevňujú rám pevného disku ku skrinke.
- Zapojte napájací a dátový kábel k vedľajšiemu pevnému disku, ak je inštalovaný.

- 1 Namontujte späť hlavný pevný disk. Pozri "Spätná montáž hlavného [pevného disku" na strane 62](#page-61-0).
- 2 Vráť te kryt počítača. Pozri ["Spätná montáž krytu po](#page-24-0)čítača" na strane 25.

# **Ved**ľ**ajší pevný disk (volite**ľ**ný)**

# **Príprava**

- 1 Demontujte kryt počítača. Pozri ["Demontáž krytu po](#page-22-0)čítača" na strane 23.
- 2 Demontujte hlavný pevný disk. Pozri "Demontáž hlavného pevného disku" [na strane 61](#page-60-0).
- 3 Demontujte rám pevného disku. Pozri "Demontáž rámu pevného disku" [na strane 63](#page-62-0).

# **Demontáž ved**ľ**ajšieho pevného disku**

- 1 Odstráňte skrutky, ktoré pripevňujú vedľajší pevný disk k rámu pevného disku.
- 2 Vysuňte vedľajší pevný disk z rámu pevného disku.

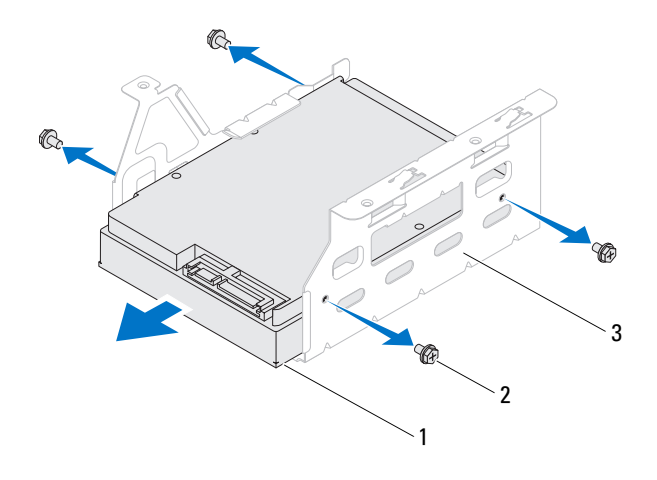

- 1 vedľajší pevný disk 2 skrutky (4)
- 3 rám pevného disku

#### **Spätná montáž ved**ľ**ajšieho pevného disku**

- 1 Vedľajší pevný disk zasuňte do rámu pevného disku.
- 2 Zarovnajte skrutkové otvory vo vedľajšom pevnom disku so skrutkovými otvormi v konzole pevného disku.
- 3 Zaskrutkujte skrutky, ktoré pripevňujú vedľajší pevný disk k rámu pevného disku.

- 1 Namontujte späť konzolu pevného disku. Pozri "Spätná montáž konzoly [pevného disku" na strane 64.](#page-63-0)
- 2 Namontujte späť hlavný pevný disk. Pozri "Spätná montáž hlavného [pevného disku" na strane 62.](#page-61-0)
- 3 Vráťte kryt počítača. Pozri ["Spätná montáž krytu po](#page-24-0)čítača" na strane 25.

# **Optické jednotky**

**VÝSTRAHA: Pred prácou vnútri po**č**íta**č**a si pre**č**ítajte bezpe**č**nostné pokyny, ktoré ste dostali s vaším po**č**íta**č**om, a postupujte podla pokynov v** č**asti "Skôr než za**č**[nete" na strane 13](#page-12-0).** Ď**alšie informácie o bezpe**č**nosti a overených postupoch nájdete na stránke so zákonnými požiadavkami na adrese dell.com/regulatory\_compliance.**

# **Príprava**

- 1 Demontujte kryt počítača. Pozri ["Demontáž krytu po](#page-22-0)čítača" na strane 23.
- 2 Demontujte predný rám. Pozri ["Demontáž predného rámu" na strane 31](#page-30-0).

# **Demontáž optickej jednotky**

- 1 Odpojte napájací a dátový kábel od optickej jednotky.
- 2 Odskrutkujte skrutky, ktoré upevňujú optickú jednotku ku skrinke.

Zatlačte a vysuňte optickú jednotku cez prednú časť počítača.

**POZNÁMKA:** Zopakujte kroky 1 až 3 aj pre odstránenie vedľajšej optickej jednotky, ak je nainštalovaná.

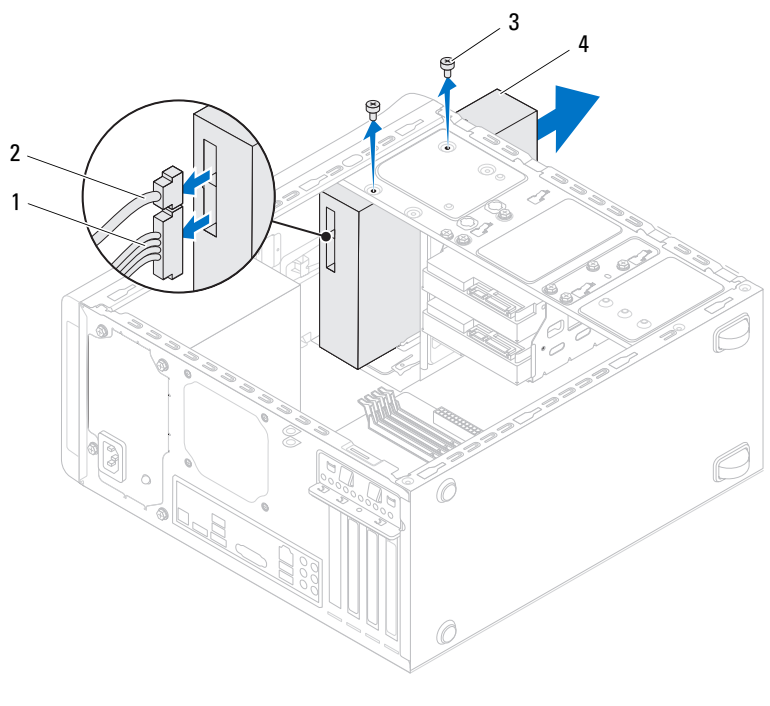

napájací kábel 2 dátový kábel

skrutky (2) 4 optická jednotka

Optickú jednotku odložte na bezpečné miesto.

# **Spätná montáž optickej jednotky**

- 1 Opatrne zasuňte optickú jednotku do šachty optickej jednotky cez prednú časť počítača.
- 2 Zarovnajte otvory na skrutky na optickej jednotke s otvormi na skrutky na skrinke.
- 3 Zaskrutkujte skrutky, ktoré pripevňujú optickú jednotku ku skrinke.
- 4 Pripojte elektrický a dátový kábel k optickej jednotke.

# **Dokon**č**enie**

- 1 Vráťte kryt počítača. Pozri ["Spätná montáž krytu po](#page-24-0)čítača" na strane 25.
- 2 Namontujte späť predný rám. Pozri "Spätná montáž predného rámu" [na strane 33](#page-32-0).

# **Ved**ľ**ajšia optická jednotka**

# **Príprava**

- 1 Demontujte kryt počítača. Pozri ["Demontáž krytu po](#page-22-0)čítača" na strane 23.
- 2 Demontujte predný rám. Pozri ["Demontáž predného rámu" na strane 31](#page-30-0).

# **Inštalácia ved**ľ**ajšej optickej jednotky**

- Vsuňte skrutkovač a otočením vylomte kovovú platničku.
- Vyberte vylomenú kovovú platničku zo skrinky.

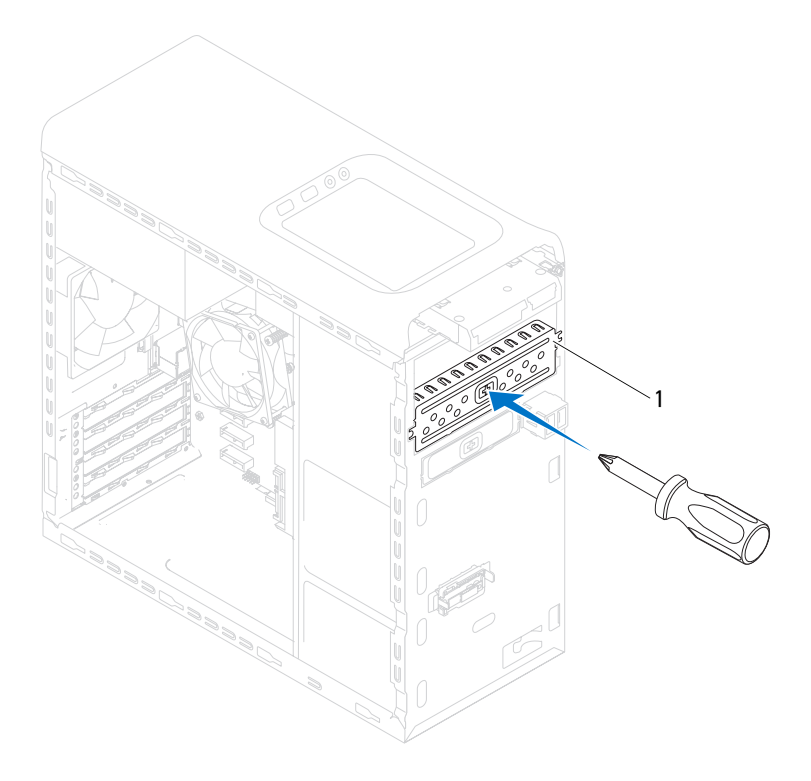

- vylomiteľná kovová platnička
- Opatrne zasuňte vedľajšiu optickú jednotku do šachty optickej jednotky cez prednú časť počítača.
- Zarovnajte otvory na skrutky na vedľajšej optickej jednotke s otvormi na skrutky na skrinke.
- Nainštalujte dve skrutky, ktoré upevňujú vedľajšiu optickú jednotku ku kostre.
- Pripojte napájací a dátový kábel k vedľajšej optickej jednotke.

- 1 Vráťte kryt počítača. Pozri ["Spätná montáž krytu po](#page-24-0)čítača" na strane 25.
- 2 Namontujte späť predný rám. Pozri "Spätná montáž predného rámu" [na strane 33](#page-32-0).
# 15

# Č**íta**č**ka pamä**ť**ových kariet**

**VÝSTRAHA: Pred prácou vnútri po**č**íta**č**a si pre**č**ítajte bezpe**č**nostné pokyny, ktoré ste dostali s vaším po**č**íta**č**om, a postupujte podla pokynov v** č**asti "Skôr než za**č**[nete" na strane 13](#page-12-0).** Ď**alšie informácie o bezpe**č**nosti a overených postupoch nájdete na stránke so zákonnými požiadavkami na adrese dell.com/regulatory\_compliance.**

#### **Príprava**

- 1 Demontujte kryt počítača. Pozri ["Demontáž krytu po](#page-22-0)čítača" na strane 23.
- 2 Demontujte predný rám. Pozri ["Demontáž predného rámu" na strane 31](#page-30-0).
- 3 Demontujte optickú jednotku. Pozri "Demontáž optickej jednotky" [na strane 67](#page-66-0).
- 4 Demontujte horný kryt. Pozri ["Demontáž horného krytu" na strane 77.](#page-76-0)

#### **Demontáž** č**íta**č**ky pamä**ť**ových kariet**

- Odskrutkujte skrutky, ktoré držia čítačku pamäťových kariet na prednom paneli. Skrutky sú umiestnené pod čítačkou pamäťových kariet.
- Odpojte kábel čítačky pamäťových kariet od konektora F\_USB1 na systémovej doske. Pozri ["Komponenty systémovej dosky" na strane 21.](#page-20-0)
- Vysuňte a vyberte čítačku pamäťových kariet z horného panela.

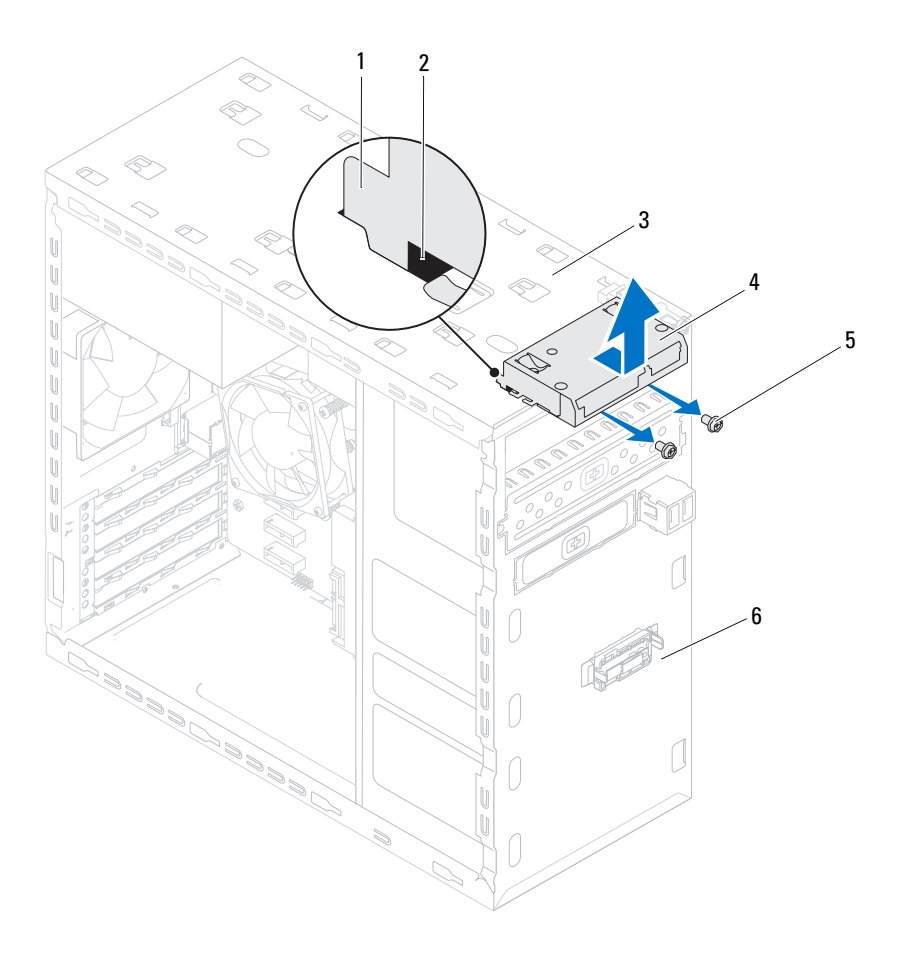

- 1 vodidlá čítačky pamäťových kariet (2) 2 otvory (2)
- 3 horný panel 4 čítačka pamäťových kariet
- 
- 5 skrutky (2) 6 predný panel

#### **Spätná montáž** č**íta**č**ky pamä**ť**ových kariet**

- 1 Opatrne vsuňte vodidlá čítačky pamäťových kariet do otvorov na hornom paneli.
- 2 Zaskrutkujte skrutky, ktoré držia čítačku pamäťových kariet na prednom paneli.
- 3 Zapojte kábel čítačky pamäťových kariet ku konektoru F USB1 na systémovej doske. Pozri ["Komponenty systémovej dosky" na strane 21.](#page-20-0)

- 1 Namontujte späť horný kryt. Pozri "Spätná montáž horného krytu" [na strane 78](#page-77-0).
- 2 Nainštalujte optickú jednotku. Pozri "Spätná montáž optickej jednotky" [na strane 69](#page-68-0).
- 3 Namontujte späť predný rám. Pozri "Spätná montáž predného rámu" [na strane 33](#page-32-0).
- 4 Vráťte kryt počítača. Pozri ["Spätná montáž krytu po](#page-24-0)čítača" na strane 25.
- 5 Postupujte podľa pokynov v časti "Po dokonč[ení práce v po](#page-14-0)čítači" [na strane 15](#page-14-0).

# 16

# **Horný kryt**

**VÝSTRAHA: Pred prácou vnútri po**č**íta**č**a si pre**č**ítajte bezpe**č**nostné pokyny, ktoré ste dostali s vaším po**č**íta**č**om, a postupujte podla pokynov v** č**asti "Skôr než za**č**[nete" na strane 13](#page-12-0).** Ď**alšie informácie o bezpe**č**nosti a overených postupoch nájdete na stránke so zákonnými požiadavkami na adrese dell.com/regulatory\_compliance.**

#### **Príprava**

- 1 Demontujte kryt počítača. Pozri ["Demontáž krytu po](#page-22-0)čítača" na strane 23.
- 2 Demontujte predný rám. Pozri ["Demontáž predného rámu" na strane 31](#page-30-0).
- 3 Demontujte optickú jednotku. Pozri "Demontáž optickej jednotky" [na strane 67](#page-66-0).

#### <span id="page-76-0"></span>**Demontáž horného krytu**

- 1 Potiahnite istiaci jazýček a posuňte horný kryt smerom k prednej časti počítača, aby sa západky horného krytu uvoľnili z otvorov na hornom paneli.
- 2 Odtiahnite horný kryt z horného panelu.
- 3 Horný kryt odložte na bezpečné miesto.

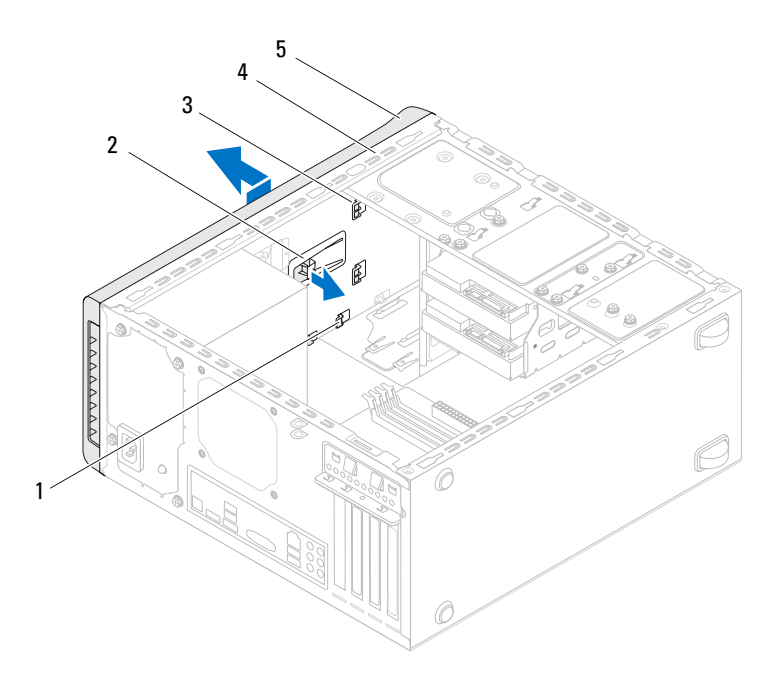

- 
- otvory 2 uvoľňovací jazýček
- západky horného krytu 4 horný panel
	-

horný kryt

#### <span id="page-77-0"></span>**Spätná montáž horného krytu**

- Zarovnajte západky horného krytu s otvormi na hornom paneli.
- Potlačte a posuňte horný kryt smerom k zadnej časti počítača, kým kliknutím nezapadne na svoje miesto.

- 1 Nainštalujte optickú jednotku. Pozri "Spätná montáž optickej jednotky" [na strane 69](#page-68-0).
- 2 Namontujte späť predný rám. Pozri "Spätná montáž predného rámu" [na strane 33](#page-32-0).
- 3 Vráťte kryt počítača. Pozri ["Spätná montáž krytu po](#page-24-0)čítača" na strane 25.
- 4 Postupujte podľa pokynov v časti "Po dokonč[ení práce v po](#page-14-0)čítači" [na strane 15](#page-14-0).

# **Horný vstupno-výstupný panel**

**VÝSTRAHA: Pred prácou vnútri po**č**íta**č**a si pre**č**ítajte bezpe**č**nostné pokyny, ktoré ste dostali s vaším po**č**íta**č**om, a postupujte podla pokynov v** č**asti "Skôr než za**č**[nete" na strane 13](#page-12-0).** Ď**alšie informácie o bezpe**č**nosti a overených postupoch nájdete na stránke so zákonnými požiadavkami na adrese dell.com/regulatory\_compliance.**

#### **Príprava**

- 1 Demontujte kryt počítača. Pozri ["Demontáž krytu po](#page-22-0)čítača" na strane 23.
- 2 Demontujte predný rám. Pozri ["Demontáž predného rámu" na strane 31](#page-30-0).
- 3 Demontujte optickú jednotku. Pozri "Demontáž optickej jednotky" [na strane 67](#page-66-0).
- 4 Demontujte horný kryt. Pozri ["Demontáž horného krytu" na strane 77.](#page-76-0)

#### **Demontáž horného vstupno-výstupného panela**

- 1 Káble horného vstupno-výstupného panela odpojte od konektorov F\_USB3 a F\_AUDIO1 na systémovej doske. Pozri "Komponenty systémovej dosky" [na strane 21](#page-20-0).
- 2 Vyberte skrutky, ktoré držia horný vstupno-výstupný panel na hornom paneli.
- 3 Opatrne odstráňte horný vstupno-výstupný panel z horného panela.

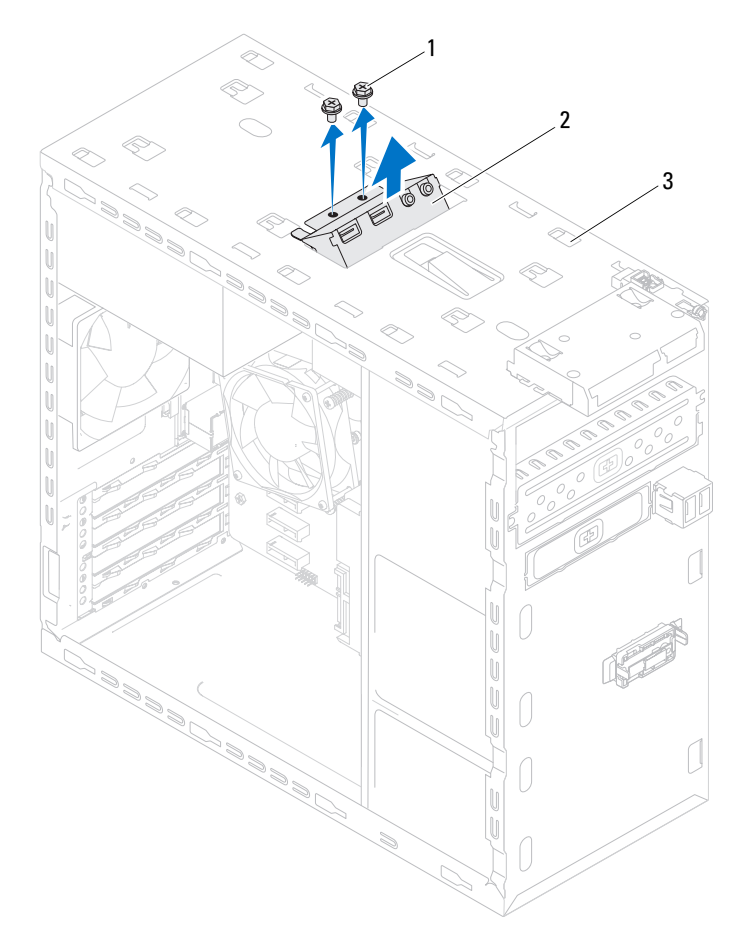

skrutky (2) 2 horný vstupno-výstupný panel

horný panel

#### **Inštalácia horného vstupno-výstupného panela**

- 1 Zarovnajte diery pre skrutky na hornom vstupno-výstupnom paneli s dierami na hornom paneli.
- 2 Zaskrutkujte skrutky, ktoré držia horný vstupno-výstupný panel na hornom paneli.
- 3 Káble horného vstupno-výstupný panela zapojte do konektorov F USB3 a F\_AUDIO1 na systémovej doske. Pozri "Komponenty systémovej dosky" [na strane 21](#page-20-0).

- 1 Namontujte späť horný kryt. Pozri "Spätná montáž horného krytu" [na strane 78](#page-77-0).
- 2 Nainštalujte optickú jednotku. Pozri "Spätná montáž optickej jednotky" [na strane 69](#page-68-0).
- 3 Namontujte späť predný rám. Pozri "Spätná montáž predného rámu" [na strane 33](#page-32-0).
- 4 Vráťte kryt počítača. Pozri ["Spätná montáž krytu po](#page-24-0)čítača" na strane 25.
- 5 Postupujte podľa pokynov v časti "Po dokonč[ení práce v po](#page-14-0)čítači" [na strane 15](#page-14-0).

# **Predný panel USB**

**VÝSTRAHA: Pred prácou vnútri po**č**íta**č**a si pre**č**ítajte bezpe**č**nostné pokyny, ktoré ste dostali s vaším po**č**íta**č**om, a postupujte podla pokynov v** č**asti "Skôr než za**č**[nete" na strane 13](#page-12-0).** Ď**alšie informácie o bezpe**č**nosti a overených postupoch nájdete na stránke so zákonnými požiadavkami na adrese dell.com/regulatory\_compliance.**

#### **Príprava**

- 1 Demontujte kryt počítača. Pozri ["Demontáž krytu po](#page-22-0)čítača" na strane 23.
- 2 Demontujte predný rám. Pozri ["Demontáž predného rámu" na strane 31](#page-30-0).

#### **Demontáž predného panela USB**

**VAROVANIE: Pri vysúvaní predného panela USB z po**č**íta**č**a bu**ď**te mimoriadne opatrní. Nepozornos**ť**ou by ste mohli poškodi**ť **konektory káblov a vodiace úchytky káblov.**

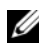

**24 POZNÁMKA:** Pri odpájaní si zaznačte trasu všetkých káblov, aby ste ich vedeli správne nasmerovať po opätovnom nainštalovaní predného panela USB.

- 1 Odpojte káble predného panela USB z konektora F USB2 na systémovej doske. Pozri ["Komponenty systémovej dosky" na strane 21.](#page-20-0)
- 2 Odskrutkujte skrutku, ktorá drží predný panel USB na prednom paneli.
- 3 Posuňte predný panel USB nadol, aby sa uvoľnili spony z predného panela a odtiahnite ho.

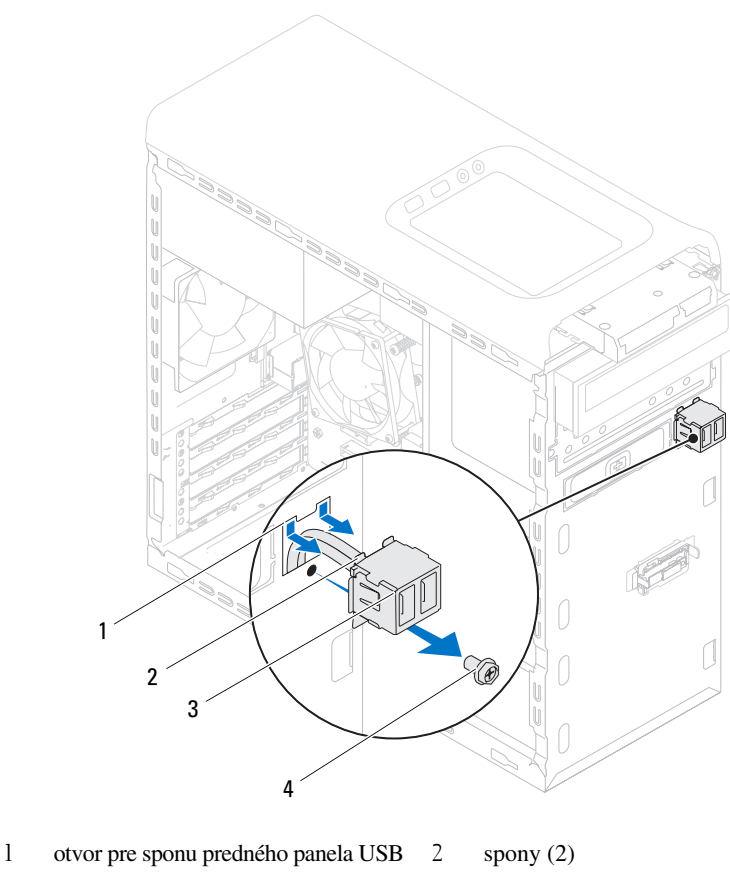

3 predný panel USB 4 skrutka

#### **Spätná montáž predného panela USB**

- Zarovnajte a zasuňte spony predného panela USB do otvoru spony predného panela USB.
- Vráťte skrutku, ktorá drží predný panel USB na prednom paneli.
- Zapojte káble predného panela USB do konektora F\_USB2 na systémovej doske. Pozri ["Komponenty systémovej dosky" na strane 21.](#page-20-0)

- 1 Namontujte späť predný rám. Pozri "Spätná montáž predného rámu" [na strane 33](#page-32-0).
- 2 Vráťte kryt počítača. Pozri ["Spätná montáž krytu po](#page-24-0)čítača" na strane 25.
- 3 Postupujte podľa pokynov v časti "Po dokonč[ení práce v po](#page-14-0)čítači" [na strane 15](#page-14-0).

# **Modul spína**č**a napájania**

**VÝSTRAHA: Pred prácou vnútri po**č**íta**č**a si pre**č**ítajte bezpe**č**nostné pokyny, ktoré ste dostali s vaším po**č**íta**č**om, a postupujte podla pokynov v** č**asti "Skôr než za**č**[nete" na strane 13](#page-12-0).** Ď**alšie informácie o bezpe**č**nosti a overených postupoch nájdete na stránke so zákonnými požiadavkami na adrese dell.com/regulatory\_compliance.**

#### **Príprava**

- 1 Demontujte kryt počítača. Pozri ["Demontáž krytu po](#page-22-0)čítača" na strane 23.
- 2 Demontujte predný rám. Pozri ["Demontáž predného rámu" na strane 31](#page-30-0).
- 3 Demontujte optickú jednotku. Pozri "Demontáž optickej jednotky" [na strane 67](#page-66-0).
- 4 Demontujte horný kryt. Pozri ["Demontáž horného krytu" na strane 77.](#page-76-0)

#### **Demontáž modulu tla**č**idla napájania**

- 1 Odpojte kábel modulu spínača napájania od konektora F\_PANEL na systémovej doske. Pozri ["Komponenty systémovej dosky" na strane 21.](#page-20-0)
- 2 Stlačením plôšok modulu spínača napájania ich uvoľnite od horného panela a vyberte modul spínača napájania.

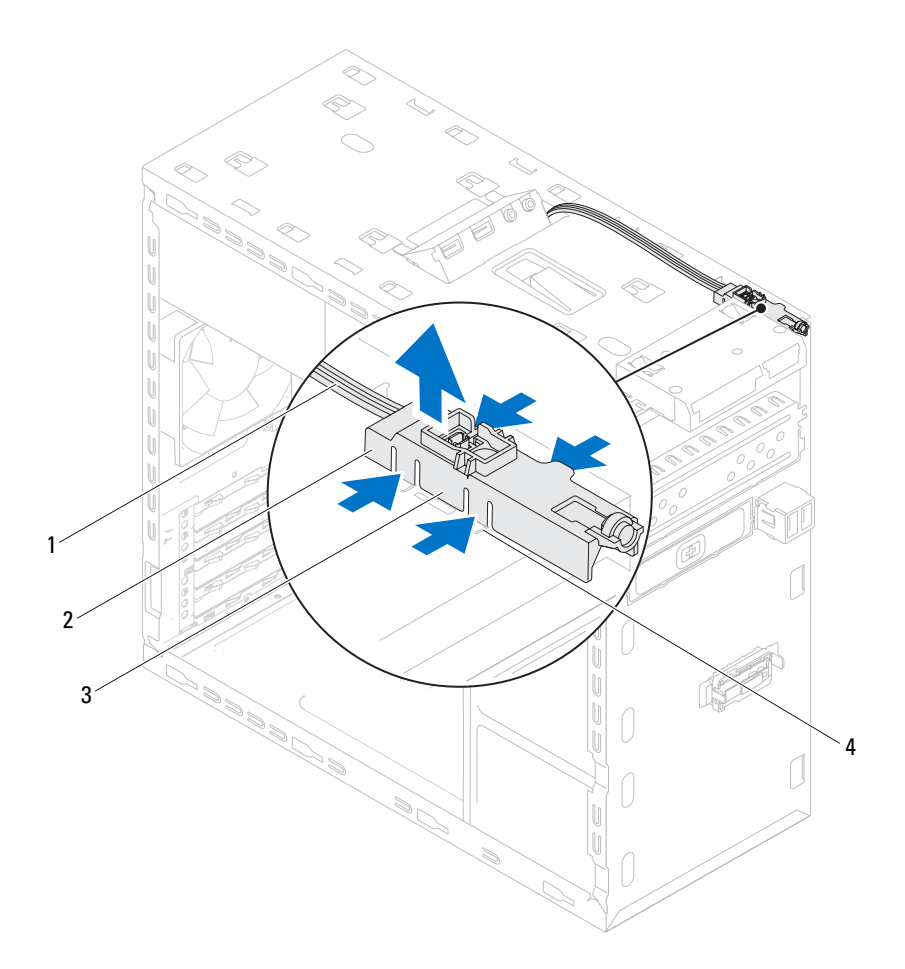

- 
- 1 kábel 2 modul spínača napájania
- 3 plôšky modulu spínača napájania (4) 4 otvor
	-

### **Spätná montáž modulu tla**č**idla napájania**

- 1 Zarovnajte a zatlačte plôšky modulu spínača napájania do otvorov na hornom paneli.
- 2 Zapojte kábel modulu spínača napájania do konektora F\_PANEL na systémovej doske. Pozri ["Komponenty systémovej dosky" na strane 21.](#page-20-0)

- 1 Namontujte späť horný kryt. Pozri "Spätná montáž horného krytu" [na strane 78](#page-77-0).
- 2 Nainštalujte optickú jednotku. Pozri "Spätná montáž optickej jednotky" [na strane 69](#page-68-0).
- 3 Namontujte späť predný rám. Pozri "Spätná montáž predného rámu" [na strane 33](#page-32-0).
- 4 Vráťte kryt počítača. Pozri ["Spätná montáž krytu po](#page-24-0)čítača" na strane 25.
- 5 Postupujte podľa pokynov v časti "Po dokonč[ení práce v po](#page-14-0)čítači" [na strane 15](#page-14-0).

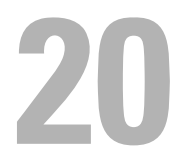

## **Ventilátor skrinky**

**VÝSTRAHA: Pred prácou vnútri po**č**íta**č**a si pre**č**ítajte bezpe**č**nostné pokyny, ktoré ste dostali s vaším po**č**íta**č**om, a postupujte podla pokynov v** č**asti "Skôr než za**č**[nete" na strane 13](#page-12-0).** Ď**alšie informácie o bezpe**č**nosti a overených postupoch nájdete na stránke so zákonnými požiadavkami na adrese dell.com/regulatory\_compliance.**

#### **Príprava**

1 Demontujte kryt počítača. Pozri ["Demontáž krytu po](#page-22-0)čítača" na strane 23.

#### **Odpojenie ventilátora skrinky**

- 1 Odpojte kábel ventilátora kostry od konektora systémovej dosky SYS FAN1. Pozri ["Komponenty systémovej dosky" na strane 21](#page-20-0).
- 2 Odmontujte skrutky, ktoré držia ventilátor skrinky v skrinke.
- 3 Odsuňte a vyberte ventilátor skrinky z počítača podľa ilustrácie.

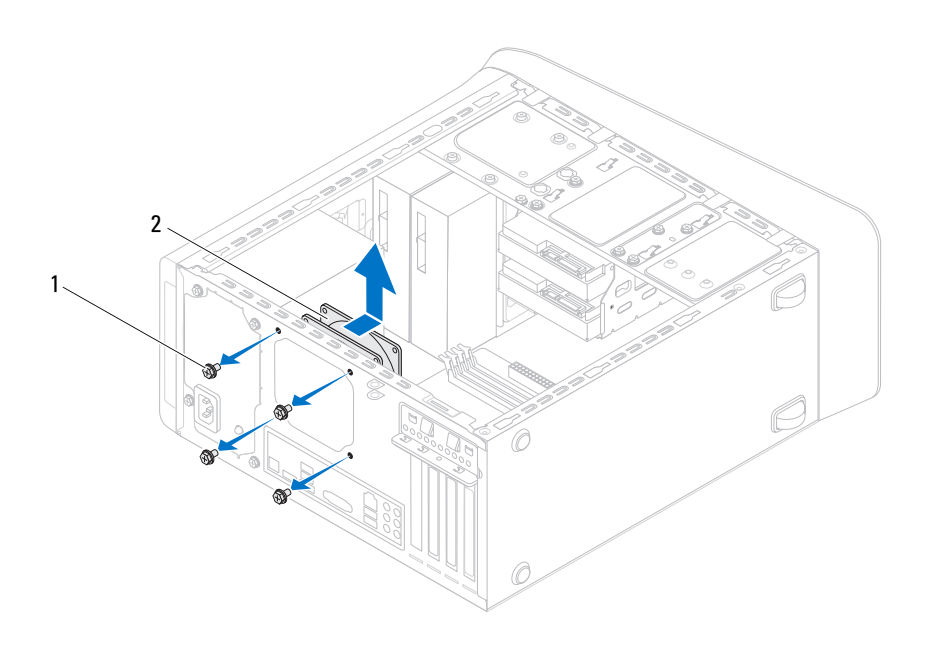

1 skrutky (4) 2 ventilátor skrinky

### **Spätná montáž ventilátora skrinky**

- 1 Zarovnajte otvory na skrutky vo ventilátore skrinky s otvormi na skrutky na skrinke.
- 2 Zaskrutkujte skrutky, ktoré držia ventilátor skrinky v skrinke.
- 3 Pripojte kábel ventilátora kostry ku konektoru systémovej dosky SYS\_FAN1. Pozri ["Komponenty systémovej dosky" na strane 21](#page-20-0).

- 1 Vráťte kryt počítača. Pozri ["Spätná montáž krytu po](#page-24-0)čítača" na strane 25.
- 2 Postupujte podľa pokynov v časti "Po dokonč[ení práce v po](#page-14-0)čítači" [na strane 15](#page-14-0).

# **Zostava ventilátora a chladi**č**a procesora**

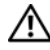

**VÝSTRAHA: Pred prácou vnútri po**č**íta**č**a si pre**č**ítajte bezpe**č**nostné pokyny, ktoré ste dostali s vaším po**č**íta**č**om, a postupujte podla pokynov v** č**asti "Skôr než za**č**[nete" na strane 13](#page-12-0).** Ď**alšie informácie o bezpe**č**nosti a overených postupoch nájdete na stránke so zákonnými požiadavkami na adrese dell.com/regulatory\_compliance.**

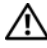

**VÝSTRAHA: Chladi**č **sa môže po**č**as normálnej prevádzky ve**ľ**mi zahria**ť**. Skôr, než sa chladi**č**a dotknete, nechajte ho dostato**č**ne dlho vychladnú**ť**.**

#### **Príprava**

1 Demontujte kryt počítača. Pozri ["Demontáž krytu po](#page-22-0)čítača" na strane 23.

#### <span id="page-96-0"></span>**Demontáž zostavy ventilátora a chladi**č**a procesora**

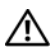

**VÝSTRAHA: Napriek plastovému chráni**č**u môže by**ť **zostava chladi**č**a a ventilátora procesora po**č**as normálnej prevádzky ve**ľ**mi horúca. Predtým, než sa jej dotknete, nechajte ju dostato**č**ne dlho vychladnú**ť**.**

**VAROVANIE: Aby sa zaru**č**ilo maximálne chladenie procesora, nedotýkajte sa oblastí prenosu tepla na ventilátore procesora a zostave chladi**č**a. Mastnota vašej pokožky môže obmedzi**ť **schopnos**ť **prenosu tepla tepelným mazivom.**

#### **VAROVANIE: Ventilátor procesora a zostava chladi**č**a tvoria jednu jednotku. Neskúšajte vybra**ť **ventilátor zvláš**ť**.**

- 1 Odpojte kábel ventilátora procesora od konektora systémovej dosky, CPU\_FAN. Pozri ["Komponenty systémovej dosky" na strane 21](#page-20-0).
- 2 Pomocou plochého skrutkovača povoľte štyri skrutky so zapustenou hlavou, ktoré upevňujú zostavu ventilátora a chladiča procesora k systémovej doske.
- 3 Zostavu ventilátora a chladiča procesora vyberte z počítača.

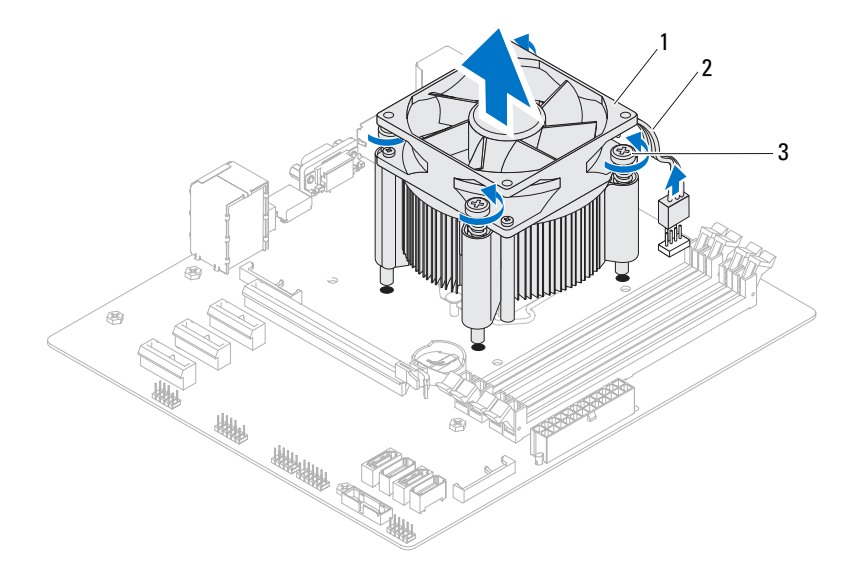

- zostava ventilátora a chladiča procesora 2 kábel ventilátora procesora
- skrutky so zapustenou hlavou (4)

98 | Zostava ventilátora a chladiča procesora

#### <span id="page-98-0"></span>**Spätná montáž zostavy ventilátora a chladi**č**a procesora**

- 1 Vyčistite teplovodivú pastu zo spodnej časti chladiča.
- 2 Naneste novú teplovodivú pastu na hornú časť procesora, ak je to možné.
- 3 Umiestnite zostavu ventilátora a chladiča procesora na procesor.
- 4 Zarovnajte skrutky so zapustenou hlavou na zostave ventilátora a chladiča procesora s otvormi na skrutky na systémovej doske.
- 5 Dotiahnite skrutky so zapustenou hlavou, ktoré upevňujú zostavu ventilátora a chladiča procesora k systémovej doske.
- 6 Kábel ventilátora procesora pripojte ku konektoru systémovej dosky, CPU\_FAN. Pozri ["Komponenty systémovej dosky" na strane 21](#page-20-0).

- 1 Vráťte kryt počítača. Pozri ["Spätná montáž krytu po](#page-24-0)čítača" na strane 25.
- 2 Postupujte podľa pokynov v časti "Po dokonč[ení práce v po](#page-14-0)čítači" [na strane 15](#page-14-0).

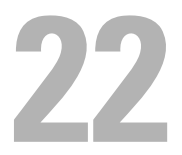

## **Procesor**

**VÝSTRAHA: Pred prácou vnútri po**č**íta**č**a si pre**č**ítajte bezpe**č**nostné pokyny, ktoré ste dostali s vaším po**č**íta**č**om, a postupujte podla pokynov v** č**asti "Skôr než za**č**[nete" na strane 13](#page-12-0).** Ď**alšie informácie o bezpe**č**nosti a overených postupoch nájdete na stránke so zákonnými požiadavkami na adrese dell.com/regulatory\_compliance.**

#### **Príprava**

- 1 Demontujte kryt počítača. Pozri ["Demontáž krytu po](#page-22-0)čítača" na strane 23.
- **VÝSTRAHA: Napriek plastovému chráni**č**u môže by**ť **zostava chladi**č**a a ventilátora procesora po**č**as normálnej prevádzky ve**ľ**mi horúca. Predtým, než sa jej dotknete, nechajte ju dostato**č**ne dlho vychladnú**ť**.**

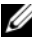

**POZNÁMKA:** Ak nie je pre nový procesor vyžadovaný nová zostava ventilátora a chladiča procesora, použite pri výmene procesora znovu pôvodnú zostavu ventilátora a chladiča procesora.

2 Z počítača vyberte zostavu ventilátora a chladiča procesora. Pozri ["Demontáž zostavy ventilátora a chladi](#page-96-0)ča procesora" na strane 97.

#### **Demontáž procesora**

- 1 Uvoľňovaciu páčku stlačte nadol a potom ju ťahajte smerom von, aby ste ju uvoľnili zo zarážky, ktorá ju zaisťuje.
- 2 Uvoľňovaciu páčku úplne vytiahnite, aby ste mohli otvoriť kryt procesora.

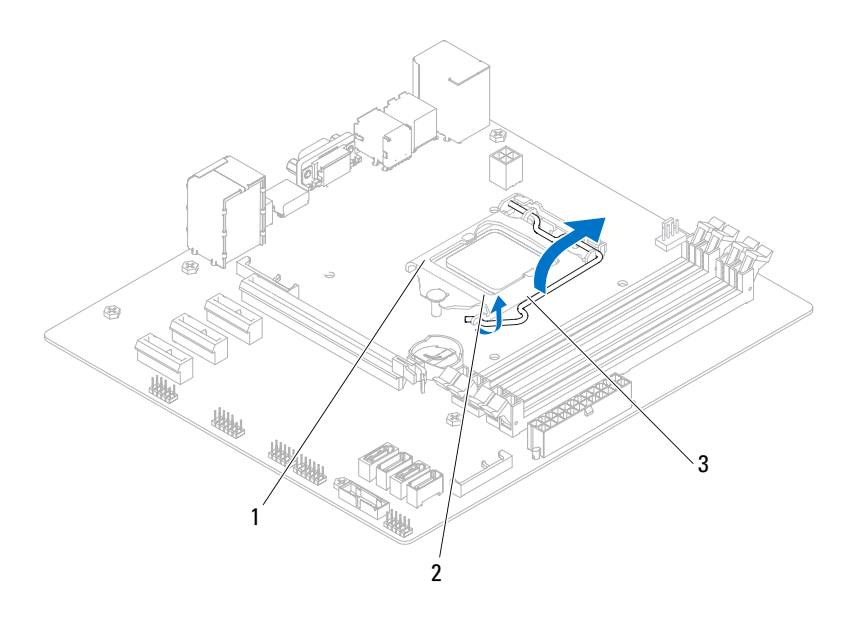

- 1 kryt procesora 2 západka
- 3 uvoľňovacia páčka

**VAROVANIE: Pri odpájaní procesora sa nedotýkajte kolíkov v zásuvke a dbajte, aby na kolíky v zásuvke nespadol žiadny predmet.**

3 Opatrne zdvihnite procesor a odpojte ho zo zásuvky. Uvoľňovaciu páčku nechajte vysunutú v uvoľnenej polohe, aby bola zásuvka pripravená pre nový procesor.

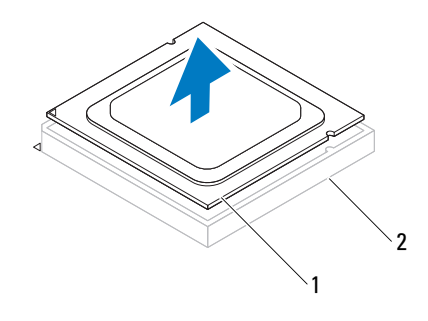

1 procesor 2 zásuvka

#### **Spätná montáž procesora**

**VAROVANIE: Pri inštalácii procesora sa nedotýkajte kolíkov v zásuvke, ani nedovo**ľ**te, aby na kolíky v zásuvke spadol nejaký predmet.** 

1 Vybaľte nový procesor a dávajte pozor, aby ste sa nedotkli dolnej strany procesora.

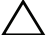

#### **VAROVANIE: Procesor v zásuvke procesora nasmerujte do správnej polohy, aby ste zabránili poškodeniu procesora.**

2 Ak nie je uvoľňovacia páčka na zásuvke úplne vysunutá, vysuňte ju do tejto polohy.

- 3 Zarovnávacie zárezy na procesore umiestnite do polohy proti dvom zarovnávacím zarážkam na zásuvke.
- 4 Zarovnajte roh kolíka 1 procesora s rohom kolíka 1 objímky procesora a umiestnite procesor do objímky procesora.

Procesor zasuňte zľahka do zásuvky a dbajte na jeho správne umiestnenie.

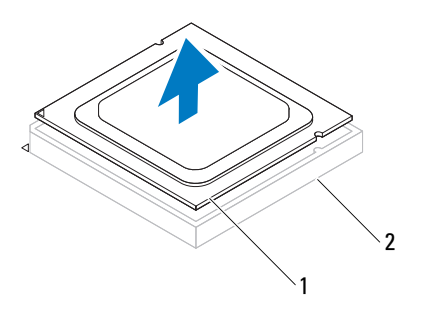

1 procesor 2 zásuvka

- Keď je procesor úplne umiestnený v zásuvke, zatvorte kryt procesora.
- Uvoľňovaciu páčku otočte nadol a umiestnite ju pod výstupok na kryte procesora.

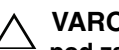

**VAROVANIE: Zabezpe**č**te, aby bol výrez krytu procesora umiestnený pod zarovnávacím kolíkom.**

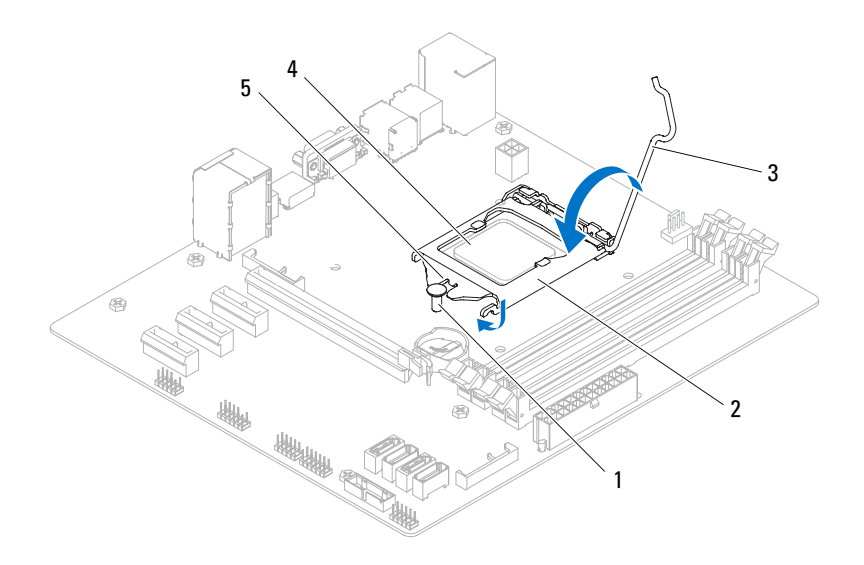

- zarovnávací kolík 2 kryt procesora
- uvoľňovacia páčka 4 procesor
- výrez krytu procesora

- 1 Namontujte späť zostavu ventilátora a chladiča procesora. Pozri "Spätná [montáž zostavy ventilátora a chladi](#page-98-0)ča procesora" na strane 99.
- 2 Vráťte kryt počítača. Pozri ["Spätná montáž krytu po](#page-24-0)čítača" na strane 25.
- 3 Postupujte podľa pokynov v časti "Po dokonč[ení práce v po](#page-14-0)čítači" [na strane 15.](#page-14-0)

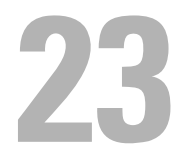

## **Gombíková batéria**

**VÝSTRAHA: Pred prácou vnútri po**č**íta**č**a si pre**č**ítajte bezpe**č**nostné pokyny, ktoré ste dostali s vaším po**č**íta**č**om, a postupujte podla pokynov v** č**asti "Skôr než za**č**[nete" na strane 13](#page-12-0).** Ď**alšie informácie o bezpe**č**nosti a overených postupoch nájdete na stránke so zákonnými požiadavkami na adrese dell.com/regulatory\_compliance.**

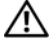

**VÝSTRAHA: Ak nainštalujete batériu nesprávne, môže vybuchnú**ť**. Batériu vždy nahra**ď**te rovnakým alebo ekvivalentným typom. Použité batérie zlikvidujte pod**ľ**a pokynov výrobcu.**

#### **Príprava**

1 Demontujte kryt počítača. Pozri ["Demontáž krytu po](#page-22-0)čítača" na strane 23.

#### **Demontáž gombíkovej batérie**

- **VAROVANIE: Demontovaním gombíkovej batérie sa obnovia pôvodné nastavenia BIOS. Odporú**č**ame pozna**č**i**ť **si nastavenia systému BIOS pred demontážou gombíkovej batérie. Pokyny na spustenie programu nastavenia systému nájdete v** č**asti ["Nastavenie](#page-118-0)  [systému" na strane 119.](#page-118-0)**
	- 1 Nájdite objímku batérie na systémovej doske. Pozri "Komponenty [systémovej dosky" na strane 21.](#page-20-0)
	- 2 Stlačením páčky na uvoľnenie batérie odpojte gombíkovú batériu.

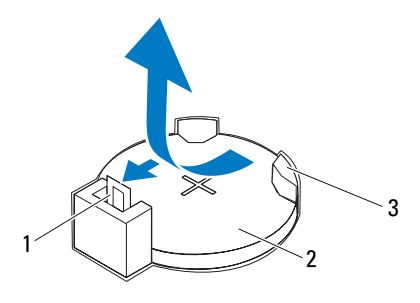

- páčka na uvoľnenie batérie 2 gombíková batéria
- objímka batérie

#### **Spätná montáž gombíkovej batérie**

 Vložte gombíkovú batériu do objímky so stranou označenou *"+"* smerujúcou hore a zatlačte gombíkovú batériu do objímky.

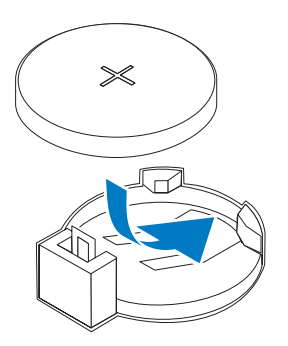
## **Dokon**č**enie**

- 1 Vráťte kryt počítača. Pozri ["Spätná montáž krytu po](#page-24-0)čítača" na strane 25.
- 2 Postupujte podľa pokynov v časti "Po dokonč[ení práce v po](#page-14-0)čítači" [na strane 15](#page-14-0).
- 3 Spustite program nastavenia systému a nastavte dátum a čas. Pozri ["Spustenie programu System Setup \(Nastavenie systému\)" na strane 119](#page-118-0).
- 4 Aktualizujte nastavenia systému BIOS predchádzajúcimi hodnotami, ak ste si ich poznačili pred výmenou gombíkovej batérie. Pozri "Nastavenie [systému" na strane 119](#page-118-1).

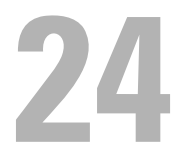

# **Napájacia jednotka**

**VÝSTRAHA: Pred prácou vnútri po**č**íta**č**a si pre**č**ítajte bezpe**č**nostné pokyny, ktoré ste dostali s vaším po**č**íta**č**om, a postupujte podla pokynov v** č**asti "Skôr než za**č**[nete" na strane 13](#page-12-0).** Ď**alšie informácie o bezpe**č**nosti a overených postupoch nájdete na stránke so zákonnými požiadavkami na adrese dell.com/regulatory\_compliance.**

## **Príprava**

1 Demontujte kryt počítača. Pozri ["Demontáž krytu po](#page-22-0)čítača" na strane 23.

## **Demontáž napájacej jednotky**

- 1 Káble privádzajúce jednosmerný prúd odpojte od systémovej dosky a mechaník. Pozri ["Komponenty systémovej dosky" na strane 21](#page-20-0).
- 2 Odmontujte skrutky, ktoré upevňujú napájací zdroj k skrinke.
- 3 Stlačením príchytiek napájacieho zdroja uvoľnite napájací zdroj od skrinky.
- 4 Posuňte napájací zdroj nabok a vydvihnite ho zo skrinky.

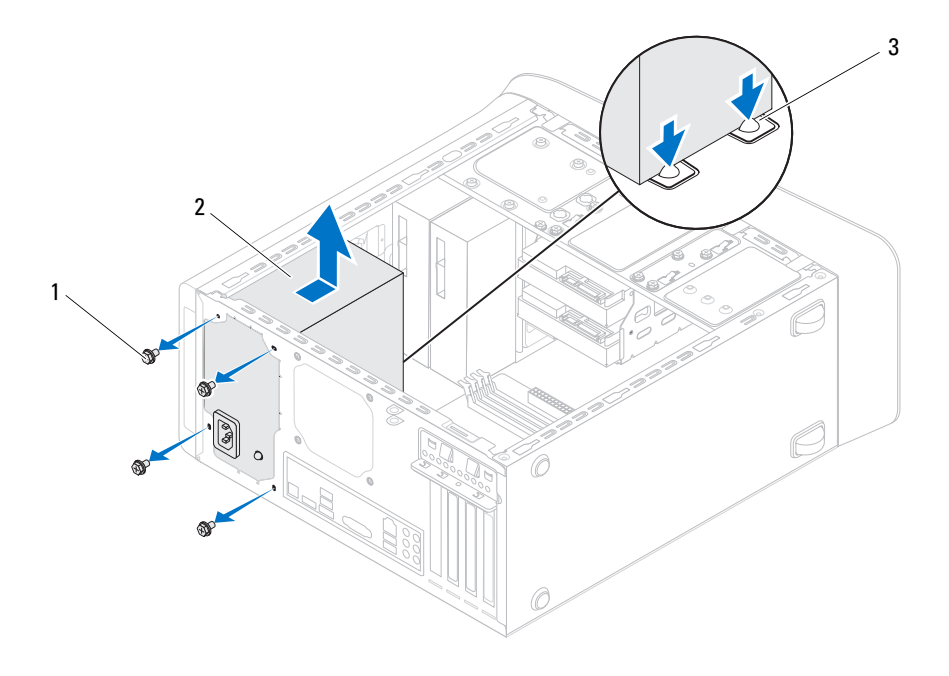

- 
- skrutky (4) 2 napájací zdroj
- príchytky napájacieho zdroja (2)

## **Spätná montáž napájacej jednotky**

- Napájací zdroj posúvajte smerom k zadnej časti skrinky.
- Zarovnajte otvory na skrutky na napájacom zdroji s otvormi na skrutky na skrinke.

3 Zaskrutkujte skrutky, ktoré upevňujú napájací zdroj k skrinke.

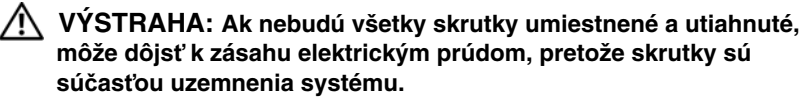

4 Jednosmerné napájacie káble znova pripojte k systémovej doske a jednotkám. Pozri ["Komponenty systémovej dosky" na strane 21](#page-20-0).

## **Dokon**č**enie**

- 1 Vráťte kryt počítača. Pozri ["Spätná montáž krytu po](#page-24-0)čítača" na strane 25.
- 2 Postupujte podľa pokynov v časti "Po dokonč[ení práce v po](#page-14-0)čítači" [na strane 15](#page-14-0).

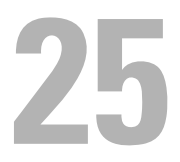

# **Systémová doska**

**VÝSTRAHA: Pred prácou vnútri po**č**íta**č**a si pre**č**ítajte bezpe**č**nostné pokyny, ktoré ste dostali s vaším po**č**íta**č**om, a postupujte podla pokynov v** č**asti "Skôr než za**č**[nete" na strane 13](#page-12-0).** Ď**alšie informácie o bezpe**č**nosti a overených postupoch nájdete na stránke so zákonnými požiadavkami na adrese dell.com/regulatory\_compliance.**

### **Príprava**

- 1 Demontujte kryt počítača. Pozri ["Demontáž krytu po](#page-22-0)čítača" na strane 23.
- 2 Vyberte kartu Mini-Card (ak sa používa). Pozri ["Vybratie modulu Mini-](#page-49-0)[Card" na strane 50.](#page-49-0)
- 3 Vyberte pamäťové moduly. Pozri ["Demontáž pamä](#page-26-0)ťových modulov" [na strane 27](#page-26-0).
- 4 Vyberte karty PCI-Express x1, ak boli nainštalované. Pozri "Demontáž kariet [PCI-Express x1" na strane 44.](#page-43-0)
- 5 Vyberte grafickú kartu. Pozri ["Demontáž grafickej karty" na strane 37](#page-36-0).
- 6 Demontujte zostavu ventilátora a chladiča procesora. Pozri "Demontáž [zostavy ventilátora a chladi](#page-96-0)ča procesora" na strane 97.
- 7 Demontujte procesor. Pozri ["Demontáž procesora" na strane 102.](#page-101-0)

## **Demontáž systémovej dosky**

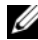

**Z POZNÁMKA:** Servisný štítok vášho počítača je umiestnený na systémovej doske. Servisný štítok musíte zadať do systému BIOS po výmene systémovej dosky.

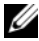

**24 POZNÁMKA:** Pred odpojením káblov od systémovej dosky so poznačte miesto konektorov, aby ste ich vedeli správne zapojiť po výmene systémovej dosky.

- 1 Odpojte všetky káble zo systémovej dosky.
- 2 Poznačte si trasu vedenia káblov a vytiahnite ich z vodiacich úchytiek.
- 3 Odstráňte skrutky, ktoré držia systémovú dosku v skrinke.

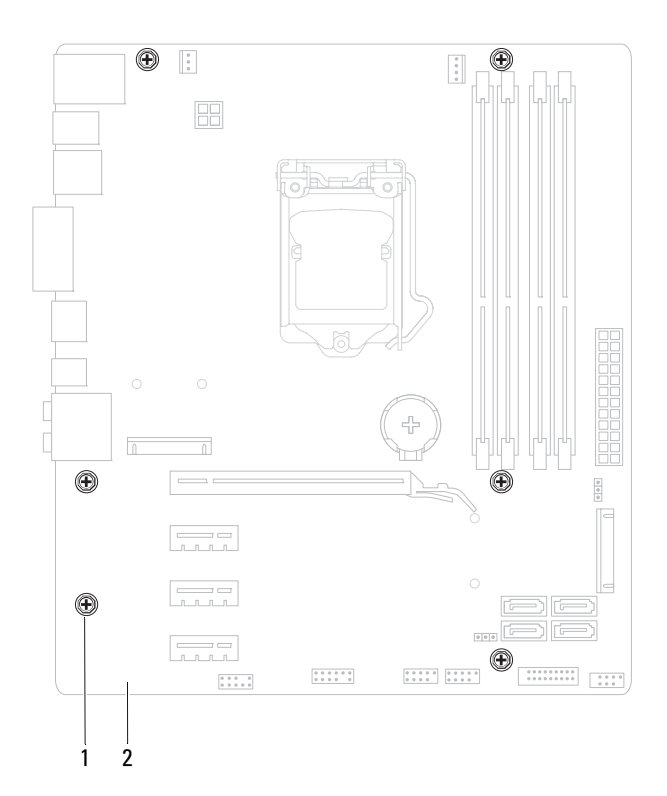

- skrutky (6) 2 systémová doska
- Nadvihnite systémovú dosku a vyberte ju zo skrinky.

## **Spätná montáž systémovej dosky**

- 1 Dosku opatrne vložte do skrinky a posuňte ju smerom k zadnej časti počítača.
- 2 Nainštalujte skrutky, ktoré zaisťujú systémovú dosku k skrinke.
- 3 Nasmerujte a zapojte káble, ktoré ste predtým zo systémovej dosky odpojili.
- **POZNÁMKA:** Informácie o konektoroch na systémovej doske nájdete v časti ["Komponenty systémovej dosky" na strane 21.](#page-20-0)

## **Dokon**č**enie**

- 1 Namontujte späť procesor. Pozri ["Spätná montáž procesora" na strane 103](#page-102-0).
- 2 Namontujte späť zostavu ventilátora a chladiča procesora. Pozri "Spätná [montáž zostavy ventilátora a chladi](#page-98-0)ča procesora" na strane 99.
- 3 Namontujte späť grafickú kartu. Pozri "Spätná montáž grafickej karty" [na strane 39](#page-38-0).
- 4 Namontujte späť karty PCI-Express x1, ak boli nainštalované. Pozri "Spätná [montáž kariet PCI-Express x1" na strane 46](#page-45-0).
- 5 Nainštalujte pamäťové moduly. Pozri ["Spätná montáž pamä](#page-27-0)ťových [modulov" na strane 28](#page-27-0).
- 6 Vložte späť kartu Mini-Card, ak sa používala. Pozri ["Výmena modulu Mini-](#page-50-0)[Card" na strane 51.](#page-50-0)
- 7 Vráťte kryt počítača. Pozri ["Spätná montáž krytu po](#page-24-0)čítača" na strane 25.
- 8 Postupujte podľa pokynov v časti "Po dokonč[ení práce v po](#page-14-0)čítači" [na strane 15](#page-14-0).

## **Zadanie servisného štítku do systému BIOS**

- 1 Zapnite počítač.
- 2 Stlačením klávesu <F2> počas režimu POST prejdite do programu pre nastavenie systému.
- 3 Prejdite na hlavnú kartu a zadajte servisný štítok do poľa **Service Tag Setting** (Nastaviť servisný štítok).

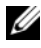

**POZNÁMKA:** Pole Set Service Tag (Nastaviť servisný štítok) umožňuje zadanie servisného štítka manuálne, ak servisný štítok chýba.

# 26

# <span id="page-118-1"></span>**Nastavenie systému**

## **Preh**ľ**ad**

Nastavenie systému použite na:

- získanie informácií o hardvéri nainštalovanom vo vašom počítači, napríklad o veľkosti pamäte RAM, kapacity pevného disku atď.,
- zmenu informácií o konfigurácii systému po pridaní, zmene alebo odstránení hardvéru z počítača,
- nastavenie alebo zmenu používateľských možností, napríklad hesla používateľa, typu nainštalovaného pevného disku, alebo povolenie alebo zakázanie základných zariadení atď.

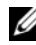

**POZNÁMKA:** Pred zmenou nastavenia systému sa odporúča, aby ste si zapísali informácie o nastavení systému na obrazovke pre prípad ich použitia v budúcnosti.

## <span id="page-118-2"></span><span id="page-118-0"></span>**Spustenie programu System Setup (Nastavenie systému)**

- 1 Zapnite (alebo reštartujte) váš počítač.
- 2 Keď sa počas testu POST zobrazí logo DELL, sledujte výzvu na stlačenie F2 a potom ihneď stlačte kláves <F2>.

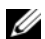

**22 POZNÁMKA:** Výzva na stlačenie klávesu F2 signalizuje, že sa inicializovala klávesnica. Táto výzva sa môže zobraziť veľmi rýchlo, takže ju musíte na obrazovke sledovať a stlačiť kláves <F2>. Ak stlačíte kláves <F2> pred zobrazením výzvy na stlačenie F2, stlačenie klávesu nebude zaznamenané. Ak budete čakať pridlho a zobrazí sa logo operačného systému, počkajte, kým neuvidíte pracovnú plochu Windows. Potom vypnite počítač a skúste znova. Pozri "Vypnite počítač [a pripojené zariadenia" na strane 13.](#page-12-1)

#### **Obrazovky nastavenia systému**

Obrazovka nastavenia systému zobrazuje aktuálne alebo meniteľné informácie o konfigurácii vášho počítača. Informácia na obrazovke je rozdelená do troch polí: **setup item** (položka nastavenia), **help screen** (obrazovka pomocníka) a **key functions** (funkcie klávesov).

#### **Setup Item (Položka nastavenia)** –

Toto pole sa zobrazí v ľavej časti okna nastavení systému. Toto pole obsahuje rolovateľný zoznam funkcií, ktoré definujú konfiguráciu vášho počítača, vrátane nainštalovaného hardvéru, úspory energie a bezpečnostných funkcií.

V zozname sa môžete pohybovať pomocou šípok nahor a nadol. Keď sa zvýrazní niektorá možnosť, pole **Help Screen** (Obrazovka pomocníka) zobrazí viac informácií o tejto možnosti a dostupné nastavenia tejto možnosti.

**Help Screen (Obrazovka pomocníka)** – Toto pole sa zobrazí v pravej časti okna nastavení systému a obsahuje informácie o jednotlivých možnostiach v poli **Setup item** (Položka nastavenia). V tomto poli si môžete pozrieť informácie o vašom počítači a zmeniť aktuálne nastavenia.

Jednotlivé možnosti môžete zvýrazniť pomocou klávesov so šípkami nahor a nadol. Stlačením klávesu <Enter> aktivujte výber a vráťte sa do poľa **Setup Item** (Položka nastavenia).

**POZNÁMKA:** Nie všetky nastavenia uvedené v poli **Setup item** (Položka nastavenia) je možné meniť.

**Key functions (Funkcie klávesov)** – Toto pole sa zobrazí pod oknom **Help screen** (Obrazovka pomocníka) a uvádza klávesy a ich funkcie v aktívnom okne nastavení systému.

#### **Možnosti programu System Setup (Nastavenie systému)**

**POZNÁMKA:** V závislosti od počítača a nainštalovaných zariadení sa položky uvedené v tejto časti nemusia zobrazovať alebo sa nemusia zobrazovať presne tak, ako sú uvedené.

#### **Main (Hlavné)**

Informácie o systéme BIOS Revision Zobrazuje číslo verzie systému BIOS BIOS Build Date Zobrazuje dátum zostavenia systému BIOS vo formáte mm/dd/rrrr System Name Zobrazuje komerčný názov systému

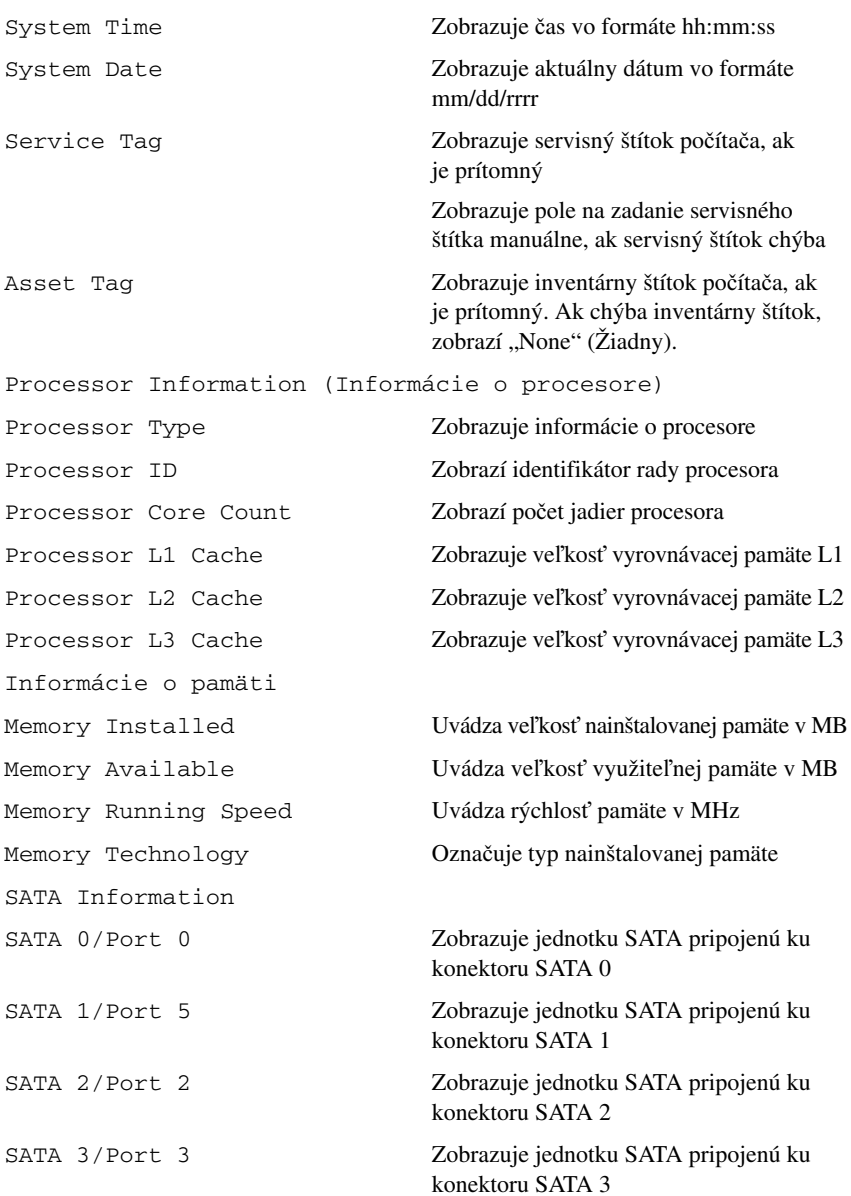

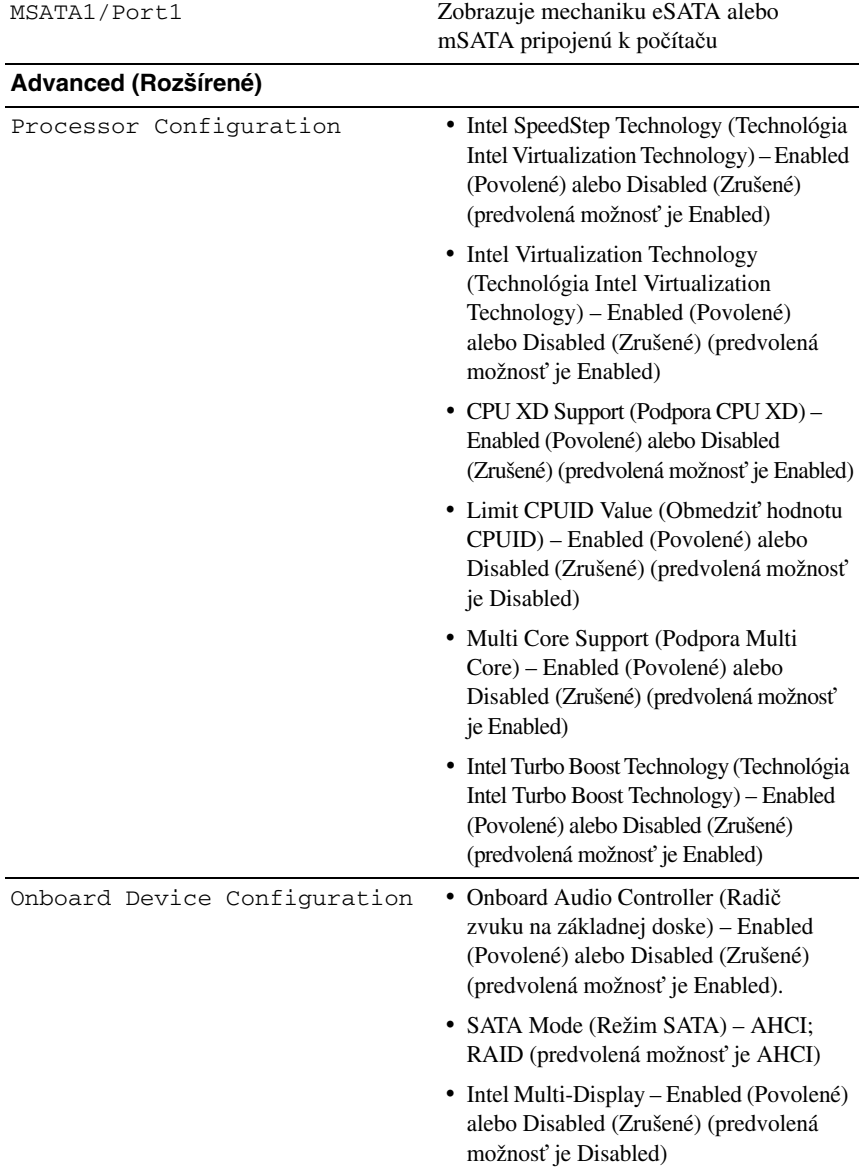

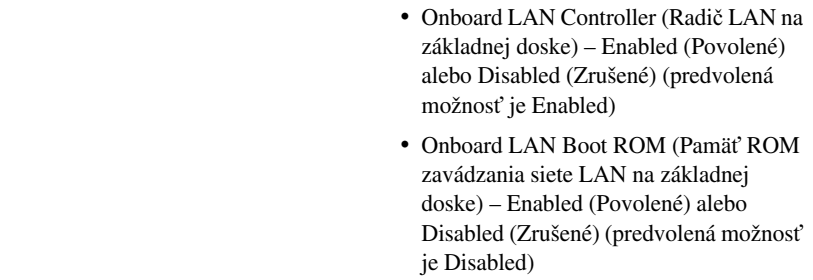

#### **Boot (Zavedenie)**

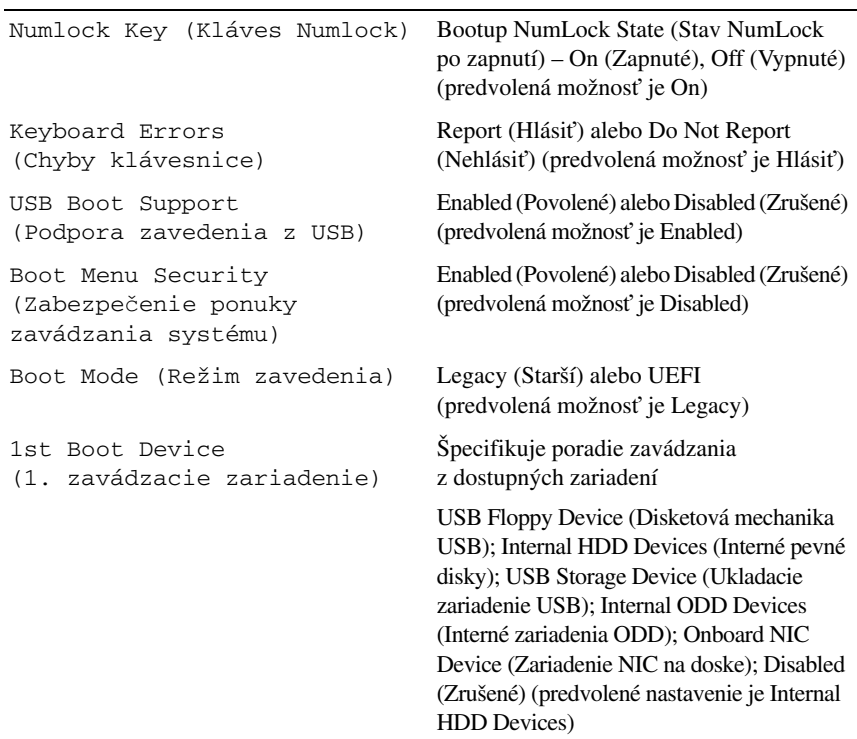

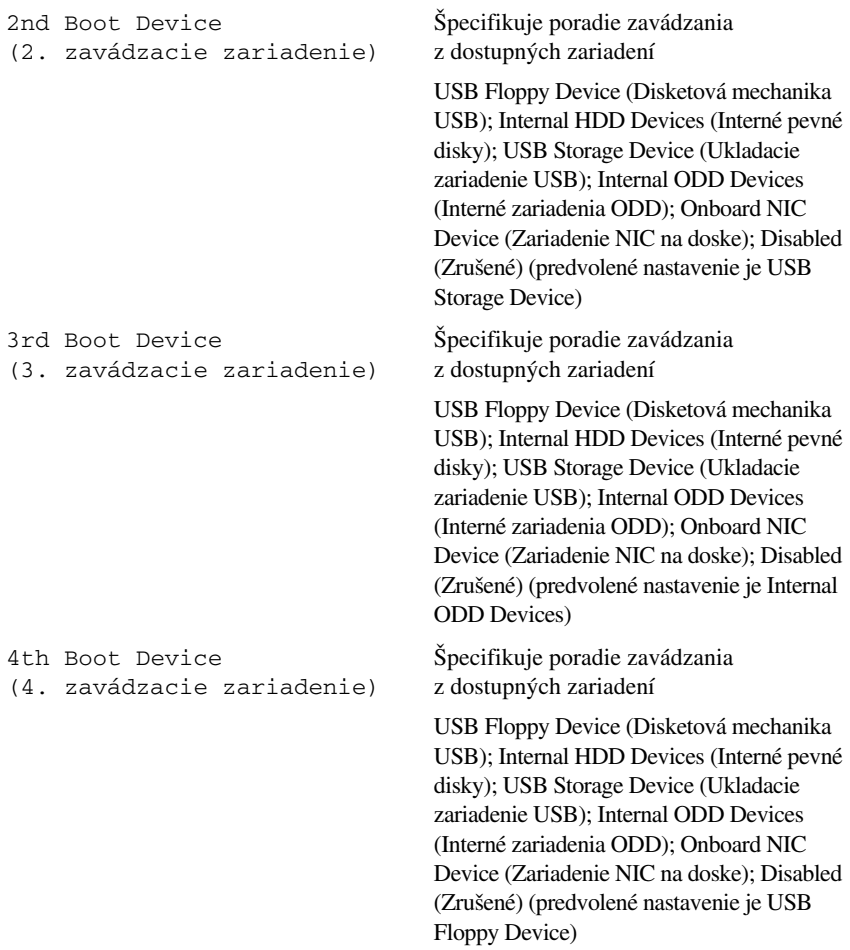

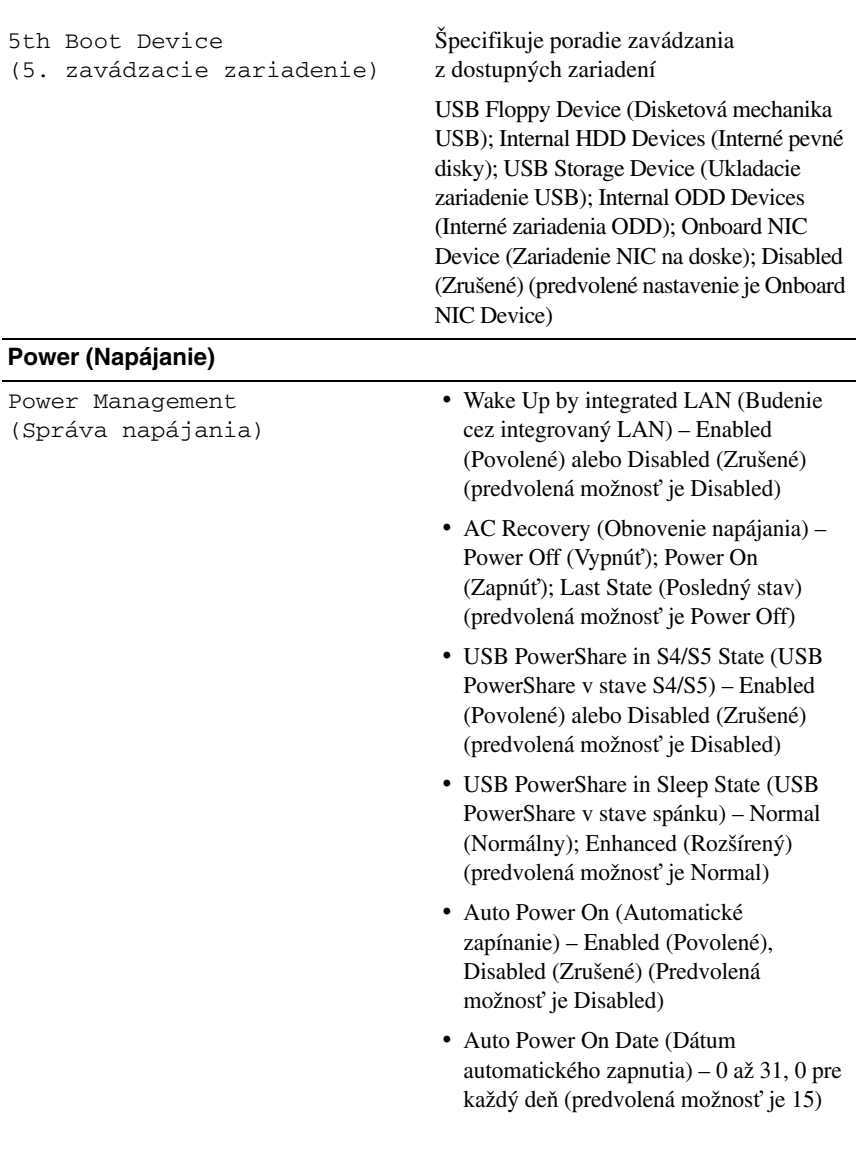

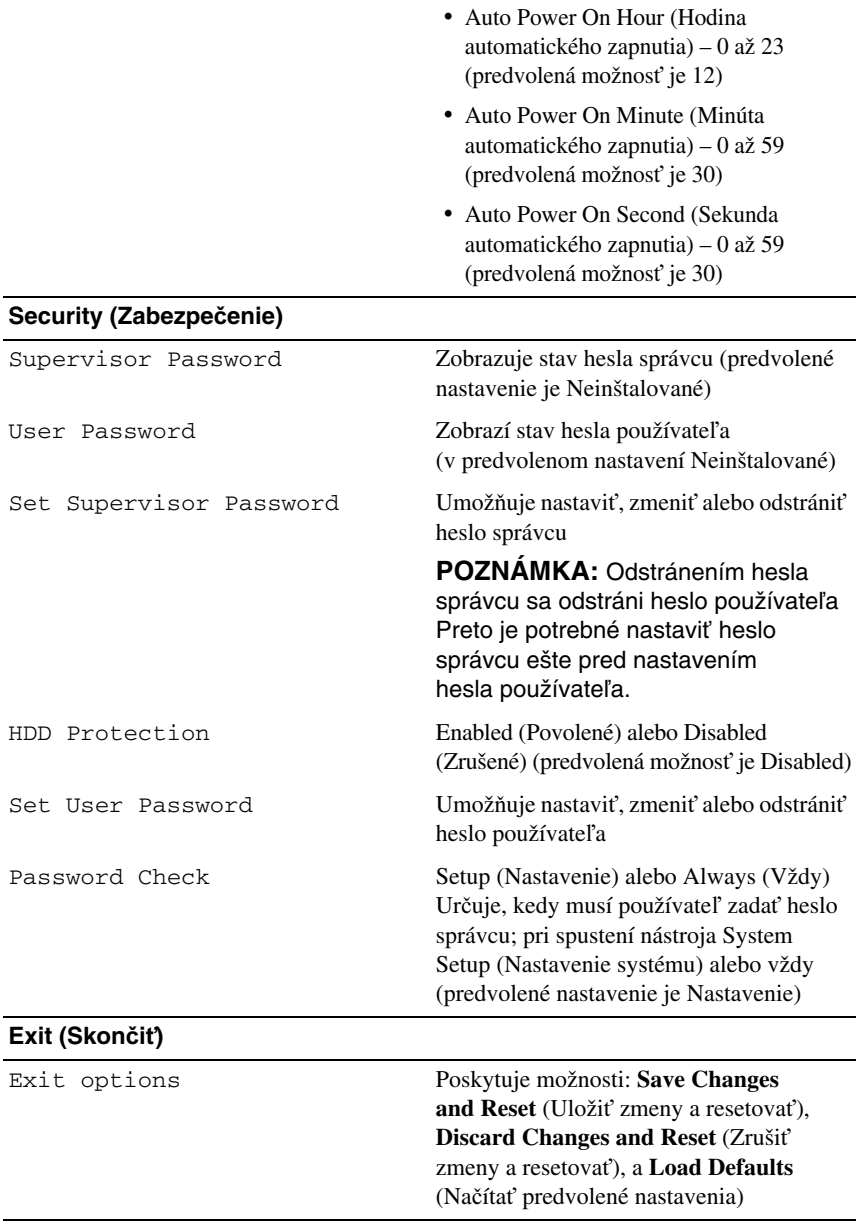

#### **Boot Sequence (Poradie zavádzania)**

Táto funkcia vám umožňuje meniť poradie zavedenia systému pre zariadenia.

#### **Možnosti zavedenia**

- **Diskette Drive (Disketová jednotka)** počítač sa pokúša zaviesť systém z disketovej jednotky. Ak sa na disku nenachádza operačný systém, počítač vygeneruje chybové hlásenie.
- **Hard Drive (Pevný disk)** Počítač sa pokúša zaviesť systém z hlavného pevného disku. Ak sa na disku nenachádza operačný systém, počítač vygeneruje chybové hlásenie.
- **CD/DVD/CD-RW Drive (Jednotka CD/DVD/CD-RW)** Počítač sa pokúsi zaviesť systém z optickej jednotky. Ak sa v jednotke nenachádza žiadny disk, alebo disk nie je zavádzací, počítač vygeneruje chybové hlásenie.
- **USB Storage Device (Ukladacie zariadenie USB)** vložte pamäťové zariadenie do USB portu a reštartujte počítač. Keď sa v spodnom pravom rohu obrazovky zobrazí hlásenie F12 Boot Options (Možnosti zavádzania F12), stlačte kláves <F12>. BIOS zistí zariadenie a pridá možnosť USB flash do ponuky zavádzania.

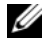

**24 POZNÁMKA:** Aby bolo možné zavedenie zo zariadenia USB, musí byť toto zariadenie zavádzacie. Aby ste sa uistili, či je zariadenie zavádzacie, pozrite si dokumentáciu k zariadeniu.

• **Network (Sie**ť**)** – Počítač sa pokúša zaviesť systém zo siete. Ak sa v sieti nenachádza operačný systém, počítač vygeneruje chybové hlásenie.

#### **Zmena poradia zavádzania v aktuálnom zavedení**

Túto funkciu môžete použiť na zmenu aktuálneho poradia zavádzania, napríklad vykonať zavedenie z optickej jednotky a spustiť program Dell Diagnostics z disku *Drivers and Utilities* (Ovládače a pomôcky). Po ďalšom spustení sa obnoví predchádzajúce poradie zavádzania.

- 1 Ak zavádzate systém zo zariadenia USB, pripojte zariadenie USB ku konektoru USB.
- 2 Zapnite (alebo reštartujte) váš počítač.
- 3 Keď sa v spodnom pravom rohu obrazovky zobrazí hodnota F2 Setup (F2 Nastavenie), F12 Boot Options (F12 Možnosti zavádzania), stlačte kláves <F12>.

**POZNÁMKA:** Ak budete čakať pridlho a zobrazí sa logo operačného systému, počkajte, kým neuvidíte pracovnú plochu Windows. Potom vypnite počítač a skúste znova.

Zobrazí sa ponuka **Boot Device Menu** (Ponuka zavádzacích zariadení) so zoznamom všetkých dostupných zavádzacích zariadení.

4 V ponuke **Boot Device Menu** (Ponuka zavádzacích zariadení) si zvoľte zariadenie, z ktorého chcete zaviesť systém.

Ak napríklad zavádzate systém z pamäťového kľúča USB, zvýraznite položku **USB Storage Device** (Ukladacie zariadenie USB) a stlačte kláves <Enter>.

#### **Zmena poradia zavádzania systému pre zavádzania v budúcnosti**

- 1 Prejdite do nastavenia systému. Pozri "Spustenie programu System Setup [\(Nastavenie systému\)" na strane 119.](#page-118-2)
- 2 Pomocou klávesov so šípkami vyznačte položku ponuky **Boot** (Zaviesť) a stlačením klávesu <Enter> sa dostanete do tejto ponuky.

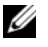

**24 POZNÁMKA:** Pre prípad obnovenia si zapíšte aktuálne poradie zavádzania.

- 3 V zozname zariadení sa môžete posúvať pomocou klávesov so šípkami nahor a nadol.
- 4 Zmenu zavádzacej priority zariadenia vykonáte pomocou tlačidiel plus (+) alebo mínus (–).

## **Vymazanie zabudnutých hesiel**

**VÝSTRAHA: Pred prácou vnútri po**č**íta**č**a si pre**č**ítajte bezpe**č**nostné pokyny, ktoré ste dostali s vaším po**č**íta**č**om, a postupujte podla pokynov v** č**asti "Skôr než za**č**[nete" na strane 13.](#page-12-0)** Ď**alšie informácie o bezpe**č**nosti a overených postupoch nájdete na stránke so zákonnými požiadavkami na adrese dell.com/regulatory\_compliance.**

#### **VÝSTRAHA: Ak chcete zmaza**ť **nastavenie CMOS, musí by**ť **po**č**íta**č **odpojený od elektrickej zásuvky.**

- 1 Demontujte kryt počítača. Pozri ["Demontáž krytu po](#page-22-0)čítača" na strane 23.
- 2 Na systémovej doske vyhľadajte 3-kolíkovú prepojku (PSWD) na resetovanie hesla. Pozri ["Komponenty systémovej dosky" na strane 21.](#page-20-0)
- 3 Odpojte 2-kolíkovú prepojku z pólov 2 a 3 a nasuňte ju na póly 1 a 2.

#### **Heslo:**

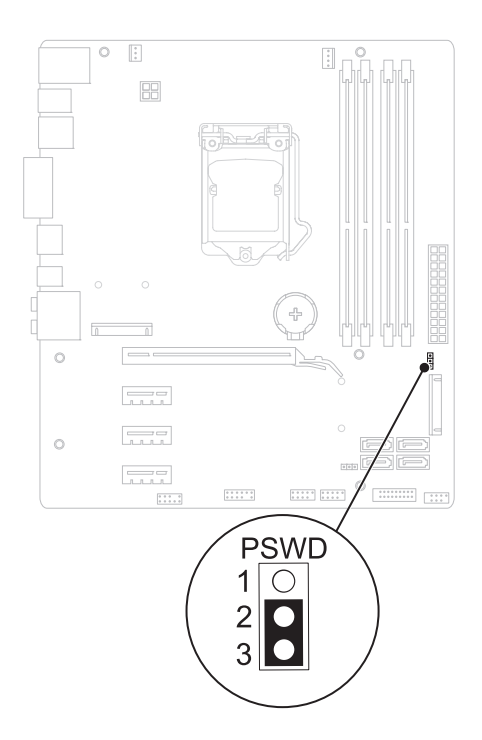

- 4 Vyčkajte asi päť sekúnd, kým sa zmaže nastavenie hesla.
- 5 Vytiahnite 2-kolíkovú prepojku z kolíkov 1 a 2 a znovu ju nasuňte na kolíky 2 a 3.
- 6 Vráťte kryt počítača. Pozri ["Spätná montáž krytu po](#page-24-0)čítača" na strane 25.
- 7 Postupujte podľa pokynov v časti "Po dokonč[ení práce v po](#page-14-0)čítači" [na strane 15](#page-14-0).

## **Vymazanie hesiel CMOS**

**VÝSTRAHA: Pred prácou vnútri po**č**íta**č**a si pre**č**ítajte bezpe**č**nostné pokyny, ktoré ste dostali s vaším po**č**íta**č**om, a postupujte podla pokynov v** č**asti "Skôr než za**č**[nete" na strane 13.](#page-12-0)** Ď**alšie informácie o bezpe**č**nosti a overených postupoch nájdete na stránke so zákonnými požiadavkami na adrese dell.com/regulatory\_compliance.**

#### **VÝSTRAHA: Ak chcete zmaza**ť **nastavenie CMOS, musí by**ť **po**č**íta**č **odpojený od elektrickej zásuvky.**

- 1 Demontujte kryt počítača. Pozri "Kryt počítač[a" na strane 23.](#page-22-1)
- 2 Na systémovej doske vyhľadajte 3-kolíkovú prepojku (RTCRST) na resetovanie CMOS. Pozri ["Komponenty systémovej dosky" na strane 21.](#page-20-0)
- 3 Odpojte 2-kolíkovú prepojku z pólov 2 a 3 a nasuňte ju na póly 1 a 2.

#### **CMOS:**

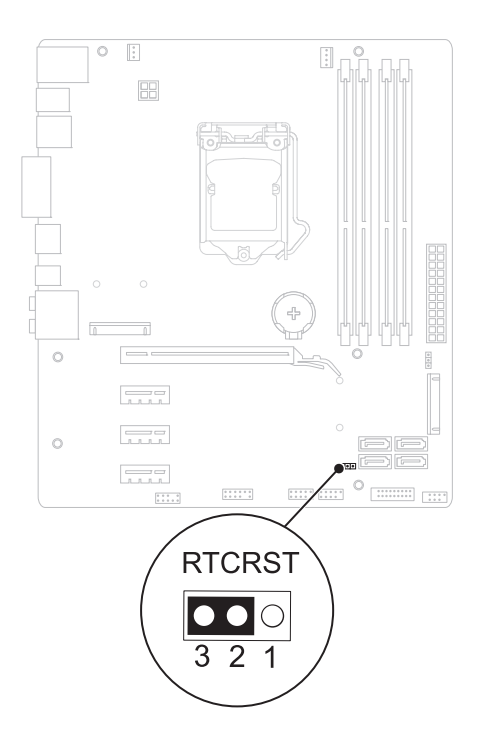

- 4 Vyčkajte asi päť sekúnd, kým sa zmaže nastavenie CMOS.
- 5 Vytiahnite 2-kolíkovú prepojku z kolíkov 1 a 2 a znovu ju nasuňte na kolíky 2 a 3.
- 6 Vráť te kryt počítača. Pozri ["Spätná montáž krytu po](#page-24-0)čítača" na strane 25.
- 7 Postupujte podľa pokynov v časti "Po dokonč[ení práce v po](#page-14-0)čítači" [na strane 15](#page-14-0).

27

# **Aktualizácia systému BIOS**

Systém BIOS môže vyžadovať aktualizáciu, ak je aktualizácia k dispozícii alebo pri výmene systémovej dosky. Ak chcete aktualizovať systém BIOS:

- 1 Zapnite počítač.
- 2 Prejdite na stránku **support.dell.com/support/downloads**.
- 3 Nájdite aktualizačný súbor systému BIOS pre svoj počítač:

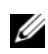

**POZNÁMKA:** Servisný štítok počítača sa nachádza na etikete na zadnej strane počítača.

Ak máte servisný štítok počítača:

- a Kliknite na položku **Enter a Tag** (Zadať štítok).
- b Zadajte servisný štítok svojho počítača do poľa **Enter a service tag** (Zadať servisný štítok), kliknite na tlačidlo **Go** (Prejsť) a prejdite na [krok 4.](#page-132-0)

Ak nemáte servisný štítok počítača:

- a Kliknite na **Select Model** (Vybrať model).
- b Vyberte typ výrobku v zozname **Select Your Product Family** (Vyberte rad svojho výrobku).
- c Vyberte značku výrobku v zozname **Select Your Product Line** (Vyberte líniu svojho výrobku).
- d Vyberte číslo modelu výrobku v zozname **Select Your Product Model** (Vyberte model svojho výrobku).

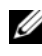

**POZNÁMKA:** Ak ste vybrali iný model a chcete začať odznova, kliknite na položku **Start Over** (Začať znova) v pravej hornej časti ponuky.

- e Kliknite na položku **Confirm** (Potvrdiť).
- <span id="page-132-0"></span>4 Na obrazovke sa objaví zoznam s výsledkami. Kliknite na položku **BIOS**.
- 5 Kliknutím na prepojenie **Download Now** (Prevziať teraz) preberiete najnovší súbor systému BIOS.

Zobrazí sa okno **Prevzia**ť **súbor**.

- 6 Kliknutím na možnosť **Uloži**ť uložíte súbor na pracovnú plochu. Súbor sa prevezme na vašu pracovnú plochu.
- 7 Keď sa zobrazí okno **Prevzatie je ukon**č**ené**, kliknite na **Zavrie**ť. Na pracovnej ploche sa zobrazí ikona súboru, ktorá má rovnaký názov ako prevzatý aktualizačný súbor systému BIOS.
- 8 Kliknite dvakrát na ikonu súboru na pracovnej ploche a postupujte podľa pokynov na obrazovke.

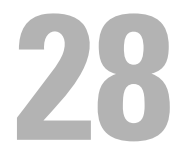

# **Technické údaje**

Ďalšie informácie o funkciách a pokročilých možnostiach svojho stolového počítača nájdete v časti **Specifications** (Technické údaje) na adrese **support.dell.com/manuals**